### Inspiron 14 5000 Series Manual de serviço

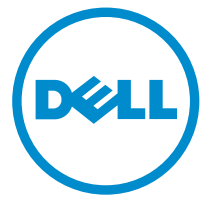

Modelo do computador: Inspiron 14–5451 Modelo normativo: P64G Tipo normativo: P64G003

### Notas, avisos e advertências

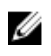

NOTA: Uma NOTA indica informações importantes que ajudam você a usar melhor os recursos do computador.

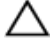

CUIDADO: Um AVISO indica possíveis danos ao hardware ou perda de dados e ensina como evitar o problema.

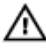

ATENÇÃO: Uma ADVERTÊNCIA indica possíveis danos à propriedade, risco de lesões corporais ou mesmo risco de vida.

Copyright **©** 2015 Dell Inc. Todos os direitos reservados. Esse produto é protegido por leis de direitos autorais e de propriedade intelectual dos EUA e internacionais. Dell™ e o logotipo Dell são marcas comerciais da Dell Inc. nos Estados Unidos e/ou em outras jurisdições. Todas as outras marcas e os nomes aqui mencionados podem ser marcas comerciais de suas respectivas empresas.

2015–03

Rev. A00

# Índice

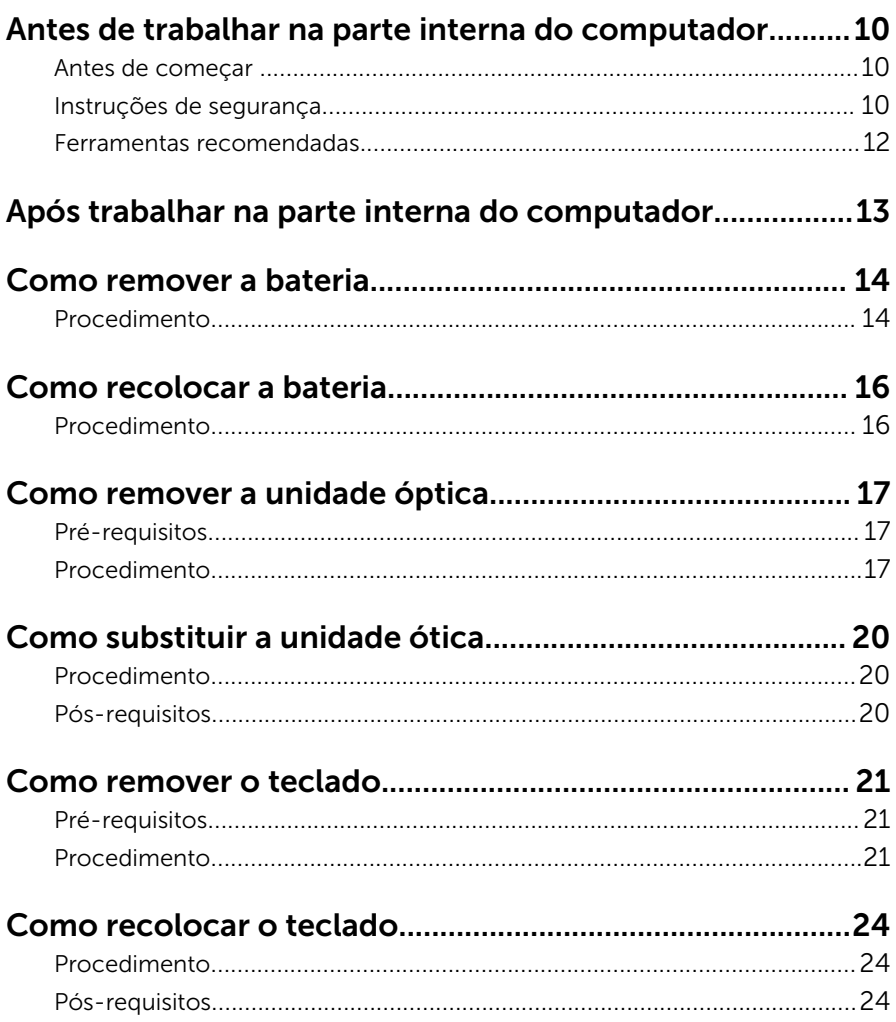

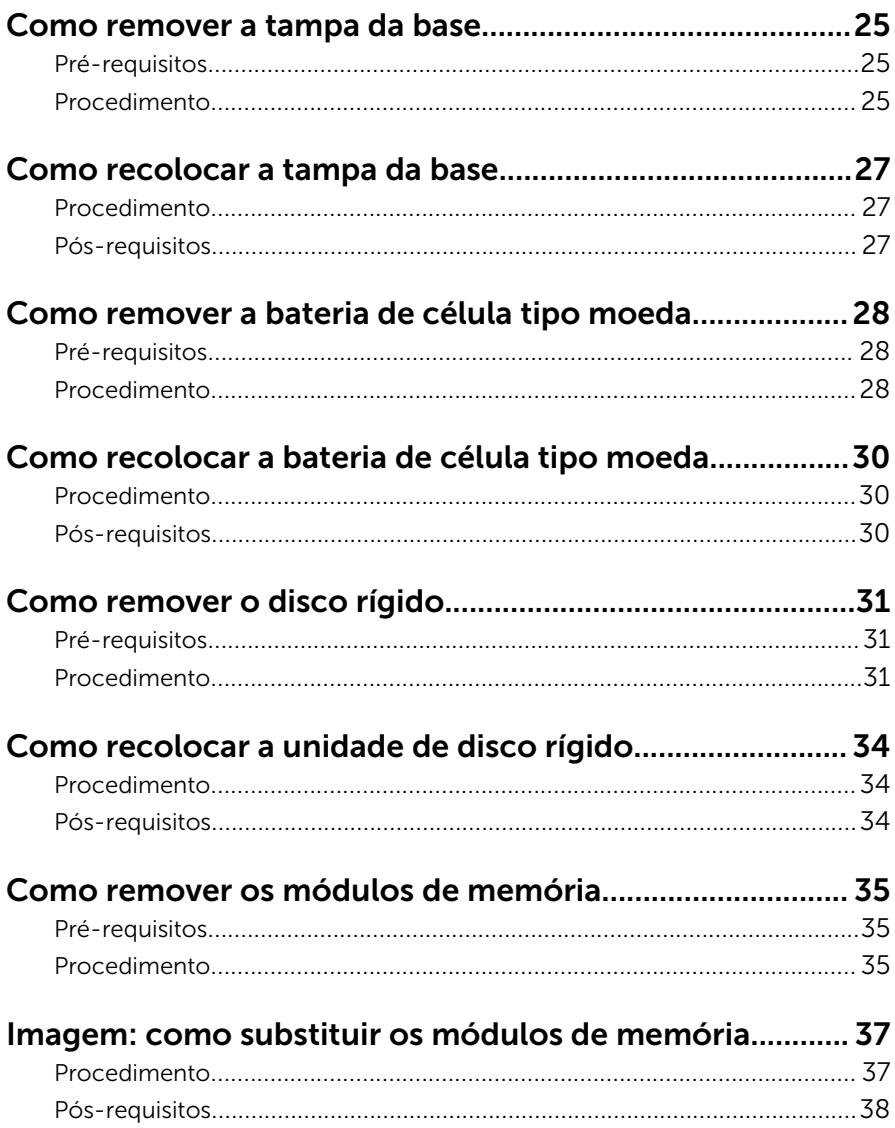

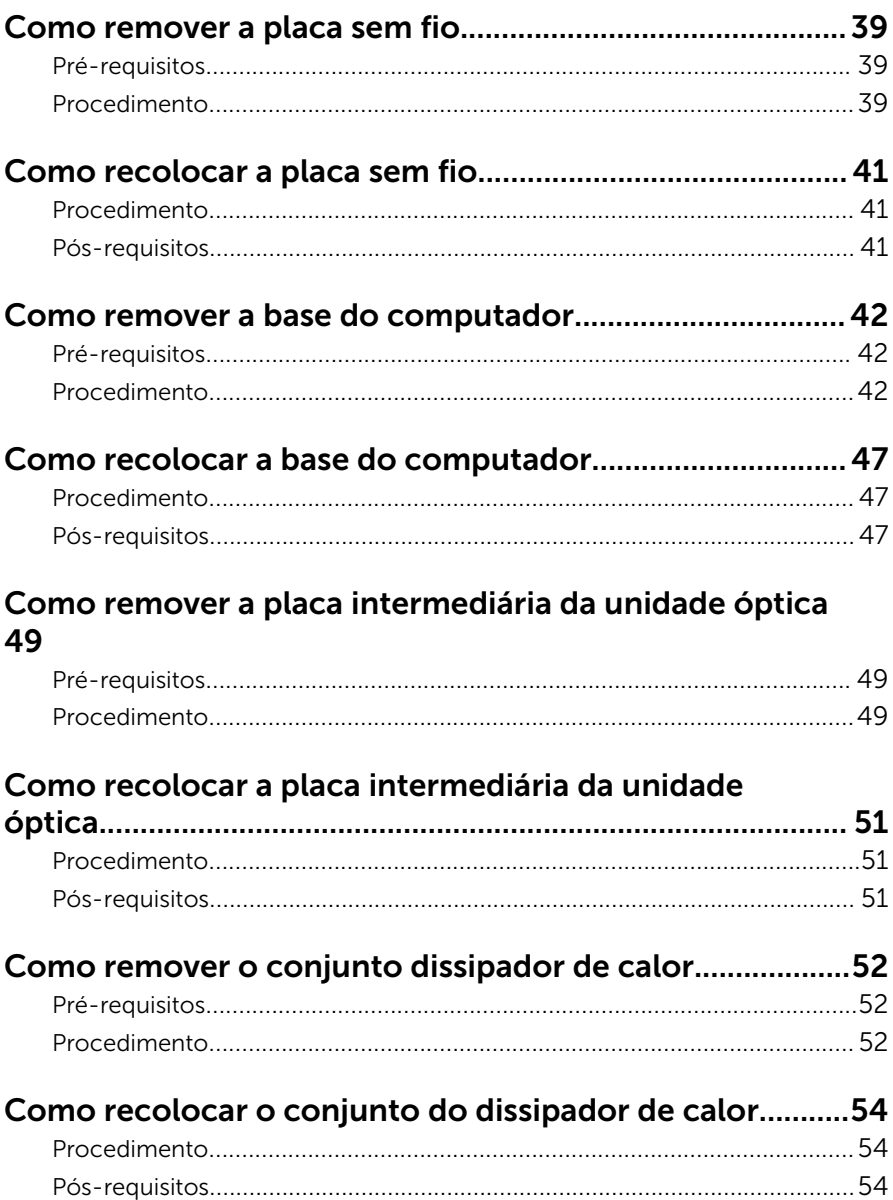

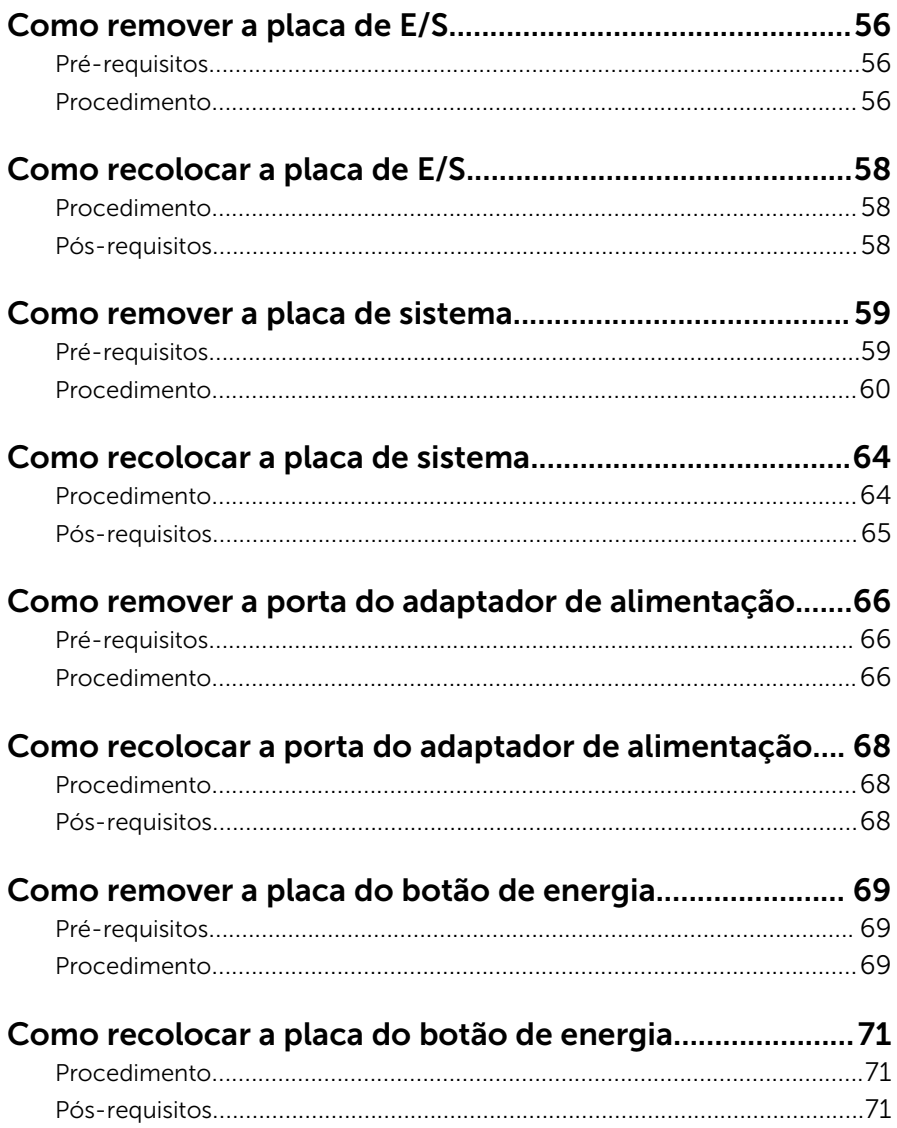

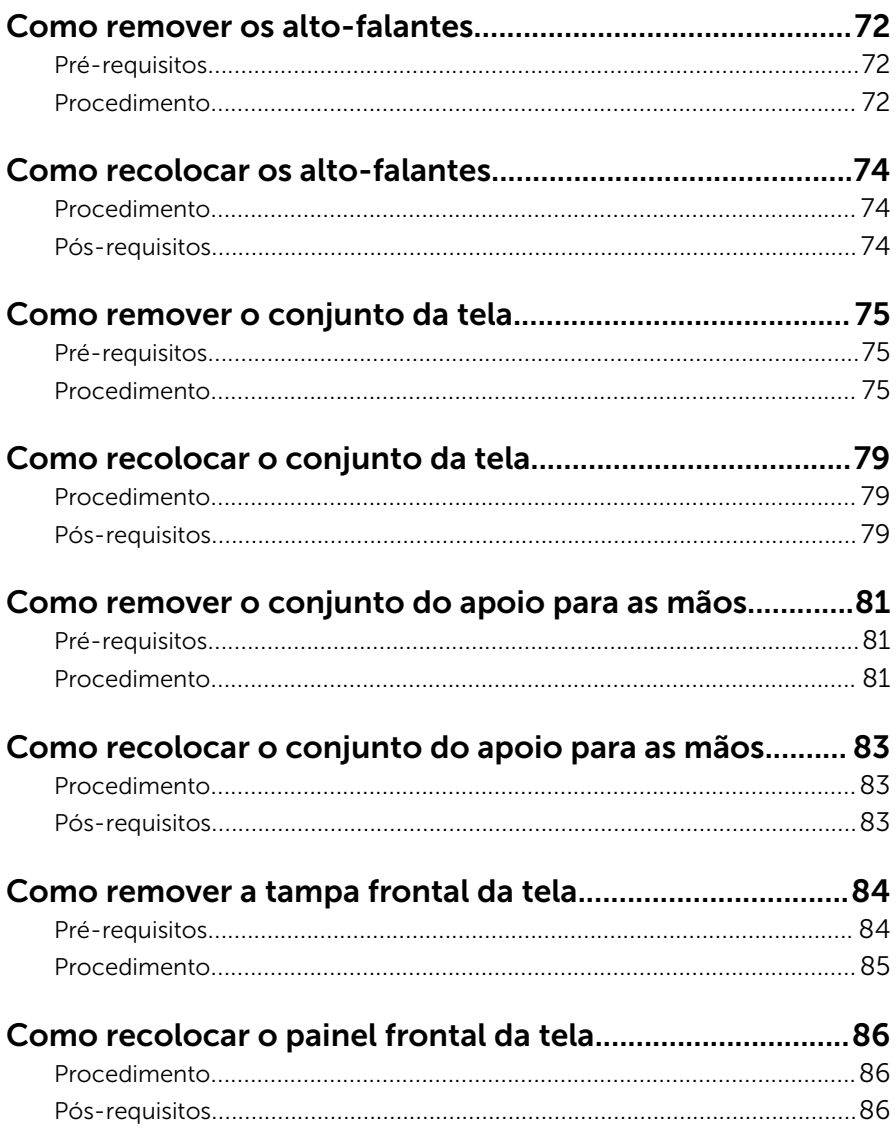

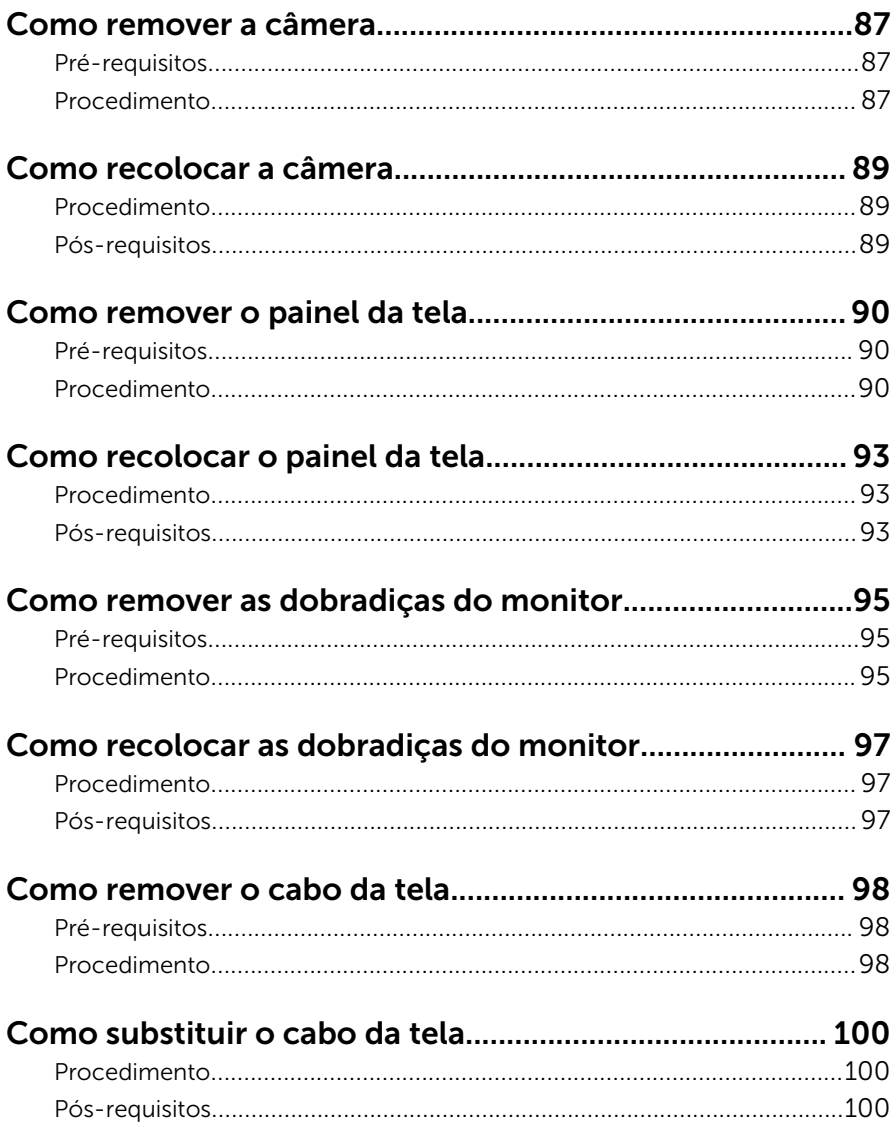

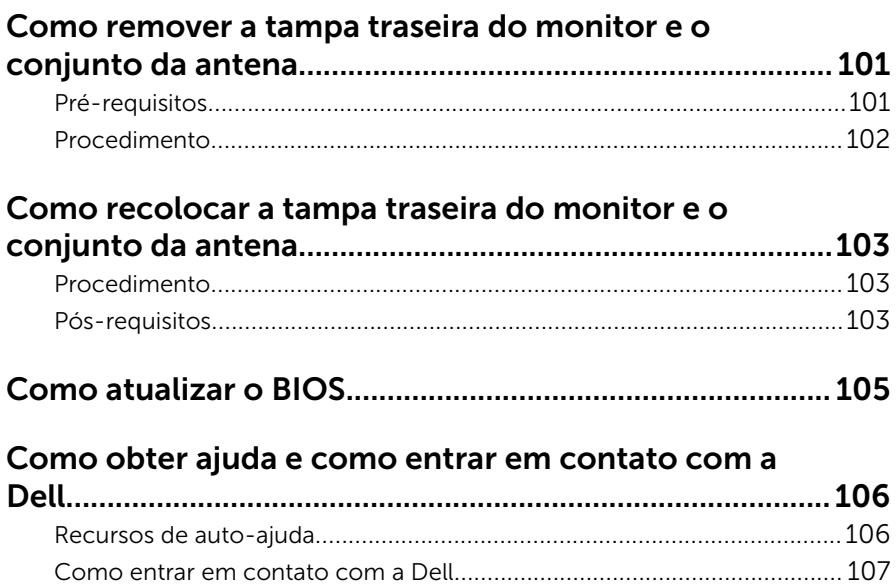

### <span id="page-9-0"></span>Antes de trabalhar na parte interna do computador

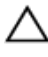

CUIDADO: Para evitar danos aos componentes e placas, segure-os pelas bordas e evite tocar nos pinos e contatos.

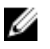

NOTA: As imagens neste documento podem diferir do seu computador, dependendo da configuração que você encomendou.

### Antes de começar

- 1 Salve e feche todos os arquivos abertos e saia de todos os programas abertos.
- 2 Deslique o computador.
	- Windows 8.1: na tela **Iniciar**, clique ou toque no ícone de energia  $\mathbf{\Theta}$  $\rightarrow$  desligar.
	- Windows 7: clique ou toque em **Iniciar**  $\rightarrow$  **Desligar**.

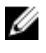

**NOTA:** Se estiver usando um sistema operacional diferente, consulte a documentação de seu sistema operacional para obter instruções de desligamento.

- **3** Desconecte o computador e todos os dispositivos conectados de suas tomadas elétricas.
- 4 Desconecte todos os cabos como cabos telefônicos, cabos de rede e assim por diante, do computador.
- 5 Desconecte todos os dispositivos conectados e periféricos do computador, como teclado, mouse, monitor, e assim por diante.
- 6 Remova qualquer placa de mídia e de disco óptico do computador, se aplicável.

#### Instruções de segurança

Use as diretrizes de segurança a seguir para proteger o computador contra possíveis danos e garantir sua segurança pessoal.

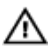

 $\bigwedge$  ATENÇÃO: Antes de trabalhar na parte interna do computador, leia as informações de segurança fornecidas com o computador. Para obter informações adicionais sobre as melhores práticas de segurança, consulte a página inicial sobre conformidade normativa em dell.com/ regulatory\_compliance.

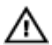

ATENÇÃO: Desconecte todas as fontes de alimentação antes de abrir a tampa ou os painéis do computador. Depois de terminar de trabalhar na parte interna do computador, recoloque todas as tampas, painéis e parafusos antes de conectar o computador à fonte de alimentação.

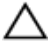

CUIDADO: Para evitar danos ao computador, certifique-se de que a superfície de trabalho seja plana e esteja limpa.

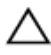

CUIDADO: Para evitar danos aos componentes e placas, segure-os pelas bordas e evite tocar nos pinos e contatos.

CUIDADO: Você deve somente resolver problemas ou efetuar reparos simples conforme autorizado ou direcionado pela equipe de assistência técnica da Dell. Os danos provocados por serviços não autorizados pela Dell não serão cobertos pela garantia. Consulte as instruções de segurança fornecidas com o produto ou em dell.com/ regulatory\_compliance.

CUIDADO: Antes de tocar em qualquer componente na parte interna do computador, elimine a eletricidade estática de seu corpo tocando em uma superfície metálica sem pintura, como o metal da parte de trás do computador. No decorrer do trabalho, toque periodicamente em uma superfície metálica sem pintura para dissipar a eletricidade estática, a qual pode danificar os componentes internos.

CUIDADO: Ao desconectar um cabo, puxe-o pelo conector ou pela respectiva aba de puxar, e nunca pelo próprio cabo. Alguns cabos têm conectores com presilhas ou parafusos de orelha que você precisará soltar antes de desconectar o cabo. Ao desconectar os cabos, mantenha-os alinhados para evitar entortar os pinos do conector. Ao conectar os cabos, certifique-se de que as portas e conectores estão corretamente posicionados e alinhados.

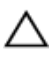

CUIDADO: Para desconectar um cabo de rede, primeiro desconecte-o do computador e, em seguida, desconecte-o do dispositivo de rede.

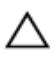

CUIDADO: Pressione e ejete os cartões instalados no leitor de cartão de mídia.

#### <span id="page-11-0"></span>Ferramentas recomendadas

Os procedimentos descritos neste documento podem exigir as seguintes ferramentas:

- Chave de fenda Phillips
- Haste plástica

### <span id="page-12-0"></span>Após trabalhar na parte interna do computador

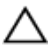

#### CUIDADO: Deixar parafusos soltos na parte interna do computador pode danificar gravemente o computador.

- 1 Recoloque todos os parafusos e verifique se nenhum parafuso foi esquecido dentro do computador.
- 2 Conecte todos os dispositivos externos, periféricos e cabos que removeu antes de trabalhar no computador.
- 3 Recoloque todas as placas de mídia, e quaisquer outras peças que tenham sido removidas antes de trabalhar no computador.
- 4 Conecte o computador e todos os dispositivos conectados às suas tomadas elétricas.
- 5 Lique o computador.

### <span id="page-13-0"></span>Como remover a bateria

ATENÇÃO: Antes de trabalhar na parte interna do computador, leia as informações de segurança fornecidas com seu computador e siga as etapas descritas em [Antes de trabalhar na parte interna do](#page-9-0)  [computador.](#page-9-0) Depois de trabalhar na parte interna do computador, siga as instruções descritas em [Após trabalhar na parte interna do](#page-12-0)  [computador.](#page-12-0) Para obter mais informações sobre as melhores práticas de segurança, consulte a página inicial de conformidade normativa em dell.com/regulatory\_compliance (em Inglês).

#### Procedimento

- 1 Feche o monitor e vire a parte inferior do computador para cima.
- 2 Deslize a trava de liberação da bateria para a posição de desbloqueio.
- 3 Levante a bateria de maneira inclinada e remova a bateria do respectivo compartimento.

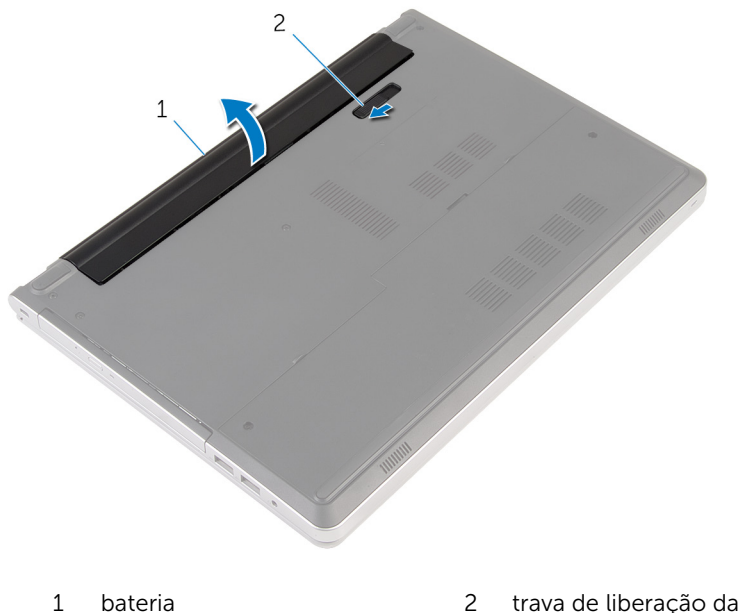

bateria

Vire o computador, abra o monitor e pressione o botão liga/desliga durante cinco segundos para aterrar a placa de sistema.

### <span id="page-15-0"></span>Como recolocar a bateria

ATENÇÃO: Antes de trabalhar na parte interna do computador, leia as informações de segurança fornecidas com seu computador e siga as etapas descritas em [Antes de trabalhar na parte interna do](#page-9-0)  [computador.](#page-9-0) Depois de trabalhar na parte interna do computador, siga as instruções descritas em [Após trabalhar na parte interna do](#page-12-0)  [computador.](#page-12-0) Para obter mais informações sobre as melhores práticas de segurança, consulte a página inicial de conformidade normativa em dell.com/regulatory\_compliance (em Inglês).

#### Procedimento

Deslize as abas da bateria nos slots do compartimento da bateria e encaixe a bateria no lugar.

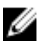

NOTA: A trava de liberação da bateria retorna à posição de bloqueio se a bateria está instalada corretamente.

### <span id="page-16-0"></span>Como remover a unidade óptica

ATENÇÃO: Antes de trabalhar na parte interna do computador, leia as informações de segurança fornecidas com seu computador e siga as etapas descritas em Antes de trabalhar na parte interna do [computador.](#page-9-0) Depois de trabalhar na parte interna do computador, siga as instruções descritas em Após trabalhar na parte interna do [computador.](#page-12-0) Para obter mais informações sobre as melhores práticas de segurança, consulte a página inicial de conformidade normativa em dell.com/regulatory\_compliance (em Inglês).

### Pré-requisitos

Remova a [bateria.](#page-13-0)

### Procedimento

1 Remova o parafuso que prende o conjunto da unidade ótica à base do computador.

2 Com o uso de um estilete plástico, deslize o conjunto da unidade óptica para fora do respectivo compartimento.

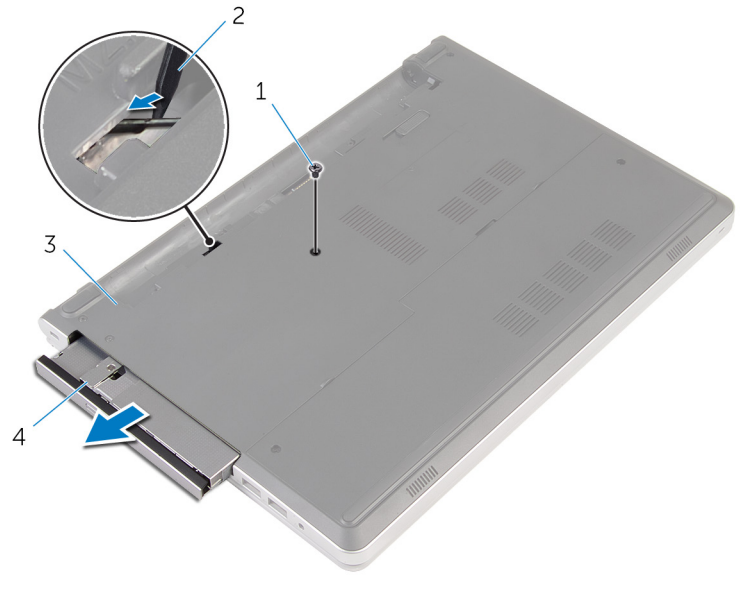

- 1 parafuso 2 haste plástica
- 3 base do computador 4 conjunto da unidade ótica
- 3 Puxe cuidadosamente a tampa frontal da unidade óptica e remova-a da unidade óptica.

4 Remova os parafusos que prendem o suporte da unidade óptica na respectiva unidade e remova o suporte da unidade.

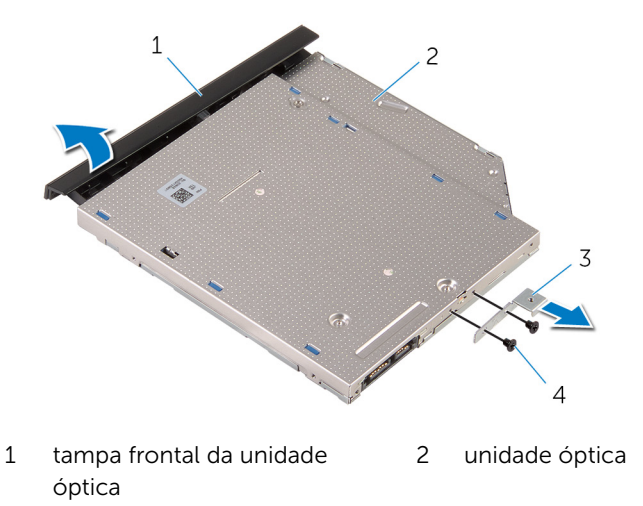

3 suporte da unidade ótica 4 parafusos (2)

### <span id="page-19-0"></span>Como substituir a unidade ótica

ATENÇÃO: Antes de trabalhar na parte interna do computador, leia as informações de segurança fornecidas com seu computador e siga as etapas descritas em [Antes de trabalhar na parte interna do](#page-9-0)  [computador.](#page-9-0) Depois de trabalhar na parte interna do computador, siga as instruções descritas em Após trabalhar na parte interna do [computador.](#page-12-0) Para obter mais informações sobre as melhores práticas de segurança, consulte a página inicial de conformidade normativa em dell.com/regulatory\_compliance (em Inglês).

#### Procedimento

- 1 Alinhe os orifícios dos parafusos no suporte da unidade óptica com os orifícios dos parafusos na unidade óptica.
- 2 Recoloque os parafusos que prendem o suporte da unidade óptica nela.
- **3** Alinhe as abas na tampa frontal da unidade óptica com os slots do conjunto da unidade óptica e encaixe a tampa frontal no lugar.
- 4 Deslize o conjunto da unidade óptica para dentro do respectivo compartimento e certifique-se de que o orifício de parafuso no suporte da unidade óptica está alinhado com o orifício de parafuso na base do computador.
- 5 Recoloque o parafuso que prende o conjunto da unidade ótica à base do computador.

#### Pós-requisitos

Recoloque a [bateria](#page-15-0).

### <span id="page-20-0"></span>Como remover o teclado

ATENÇÃO: Antes de trabalhar na parte interna do computador, leia as informações de segurança fornecidas com seu computador e siga as etapas descritas em [Antes de trabalhar na parte interna do](#page-9-0)  [computador.](#page-9-0) Depois de trabalhar na parte interna do computador, siga as instruções descritas em [Após trabalhar na parte interna do](#page-12-0)  [computador.](#page-12-0) Para obter mais informações sobre as melhores práticas de segurança, consulte a página inicial de conformidade normativa em dell.com/regulatory\_compliance (em Inglês).

### Pré-requisitos

Remova a [bateria.](#page-13-0)

### Procedimento

1 Vire o computador e abra o monitor até o máximo possível.

2 Usando um estilete plástico, solte com cuidado as abas que prendem o teclado ao conjunto do apoio para as mãos.

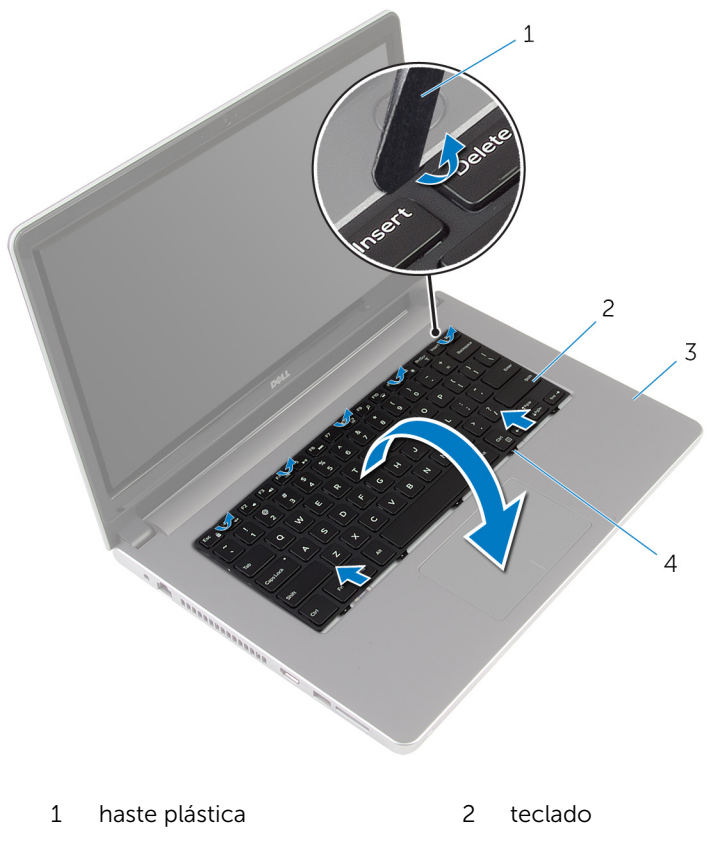

- conjunto de apoio para as mãos abas (5)
- Vire o teclado com cuidado e coloque-o sobre o apoio para as mãos.

4 Levante as travas e desconecte o cabo do teclado e o cabo da luz de fundo do teclado da placa de sistema.

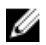

NOTA: O cabo da luz de fundo do teclado estará presente somente se o notebook tiver sido fornecido com um teclado com luz de fundo.

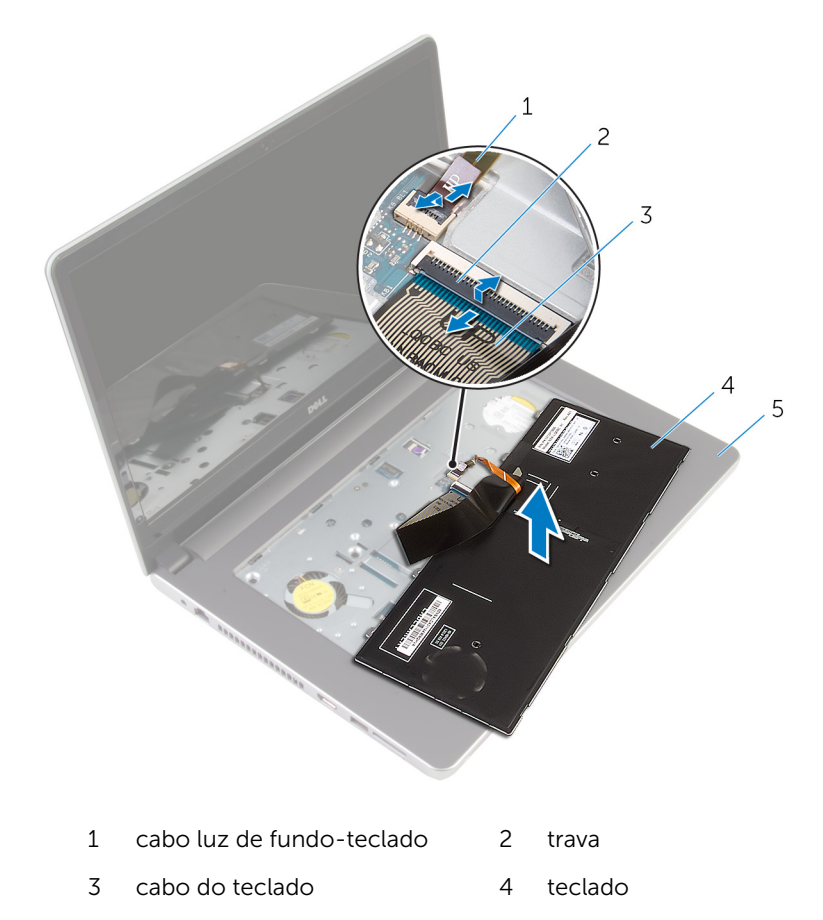

- 5 conjunto de apoio para as mãos
- 5 Levante o teclado, junto com os cabos, do conjunto do apoio para as mãos.

### <span id="page-23-0"></span>Como recolocar o teclado

ATENÇÃO: Antes de trabalhar na parte interna do computador, leia as informações de segurança fornecidas com seu computador e siga as etapas descritas em [Antes de trabalhar na parte interna do](#page-9-0)  [computador.](#page-9-0) Depois de trabalhar na parte interna do computador, siga as instruções descritas em [Após trabalhar na parte interna do](#page-12-0)  [computador.](#page-12-0) Para obter mais informações sobre as melhores práticas de segurança, consulte a página inicial de conformidade normativa em dell.com/regulatory\_compliance (em Inglês).

#### Procedimento

- 1 Deslize o cabo do teclado e o cabo da luz de fundo do teclado para seus conectores na placa do sistema, e pressione as travas para prender os cabos.
- 2 Vire o teclado com cuidado, deslize as abas do teclado para dentro dos slots no conjunto do apoio para as mãos e prenda o teclado no lugar.
- **3** Feche o monitor e vire a parte inferior do computador para cima.

#### Pós-requisitos

Recoloque a [bateria](#page-15-0).

### <span id="page-24-0"></span>Como remover a tampa da base

 $\bigwedge$  ATENÇÃO: Antes de trabalhar na parte interna do computador, leia as informações de segurança fornecidas com seu computador e siga as etapas descritas em Antes de trabalhar na parte interna do [computador.](#page-9-0) Depois de trabalhar na parte interna do computador, siga as instruções descritas em Após trabalhar na parte interna do [computador.](#page-12-0) Para obter mais informações sobre as melhores práticas de segurança, consulte a página inicial de conformidade normativa em dell.com/regulatory\_compliance (em Inglês).

### Pré-requisitos

Remova a [bateria.](#page-13-0)

### Procedimento

1 Remova os parafusos que fixam a tampa da base na base do computador.

Com as pontas dos dedos, solte a tampa da base do computador.

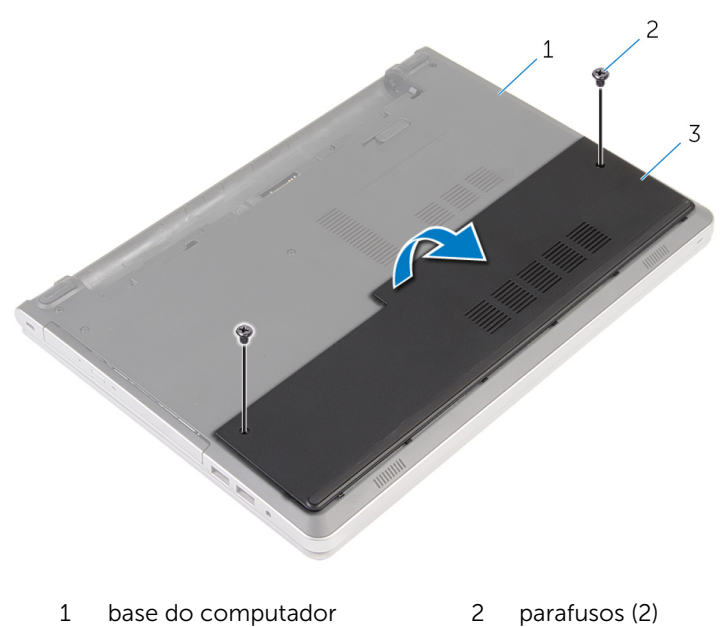

tampa da base

### <span id="page-26-0"></span>Como recolocar a tampa da base

ATENÇÃO: Antes de trabalhar na parte interna do computador, leia as informações de segurança fornecidas com seu computador e siga as etapas descritas em Antes de trabalhar na parte interna do [computador.](#page-9-0) Depois de trabalhar na parte interna do computador, siga as instruções descritas em Após trabalhar na parte interna do [computador.](#page-12-0) Para obter mais informações sobre as melhores práticas de segurança, consulte a página inicial de conformidade normativa em dell.com/regulatory\_compliance (em Inglês).

#### Procedimento

- 1 Deslize as abas da tampa da base nas aberturas da base do computador e encaixe a base da tampa no lugar.
- 2 Recoloque os parafusos que prendem a tampa da base à base do computador.

#### Pós-requisitos

Recoloque a [bateria](#page-15-0).

### <span id="page-27-0"></span>Como remover a bateria de célula tipo moeda

 $\bigwedge$  ATENÇÃO: Antes de trabalhar na parte interna do computador, leia as informações de segurança fornecidas com seu computador e siga as etapas descritas em [Antes de trabalhar na parte interna do](#page-9-0)  [computador.](#page-9-0) Depois de trabalhar na parte interna do computador, siga as instruções descritas em Após trabalhar na parte interna do [computador.](#page-12-0) Para obter mais informações sobre as melhores práticas de segurança, consulte a página inicial de conformidade normativa em dell.com/regulatory\_compliance (em Inglês).

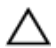

CUIDADO: Remover a bateria de célula tipo moeda restabelece as configurações padrão do BIOS. É recomendável que você anote as configurações do programa de configuração do BIOS antes de retirar a bateria de célula tipo moeda.

### Pré-requisitos

- 1 Remova a [bateria.](#page-13-0)
- 2 Remova a [tampa da base.](#page-24-0)

### Procedimento

Usando um estilete plástico, force delicadamente a bateria de célula tipo moeda para fora do soquete na placa de sistema.

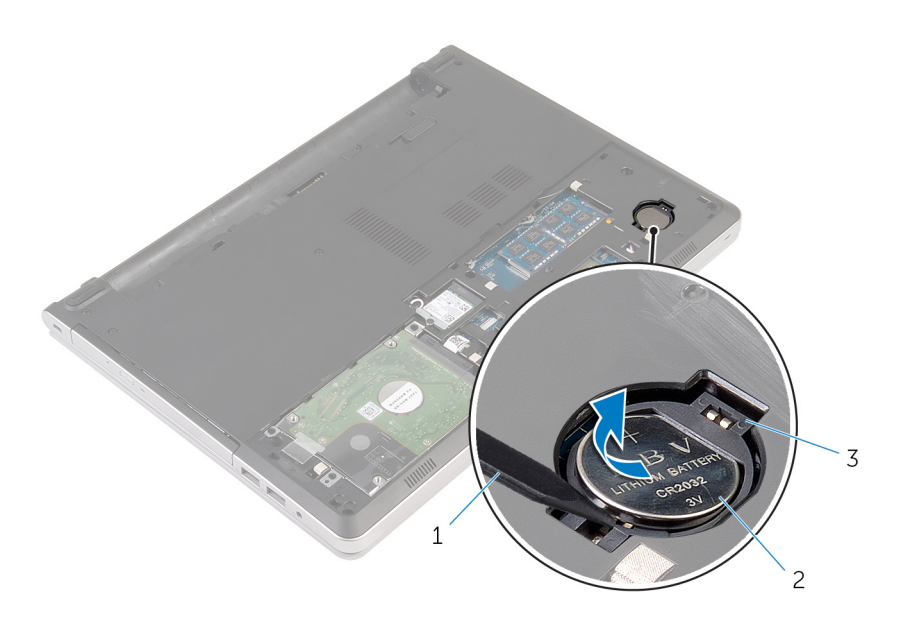

- 
- haste plástica 2 bateria de célula tipo moeda
- soquete da bateria

### <span id="page-29-0"></span>Como recolocar a bateria de célula tipo moeda

ATENÇÃO: Antes de trabalhar na parte interna do computador, leia as informações de segurança fornecidas com seu computador e siga as etapas descritas em [Antes de trabalhar na parte interna do](#page-9-0)  [computador.](#page-9-0) Depois de trabalhar na parte interna do computador, siga as instruções descritas em Após trabalhar na parte interna do [computador.](#page-12-0) Para obter mais informações sobre as melhores práticas de segurança, consulte a página inicial de conformidade normativa em dell.com/regulatory\_compliance (em Inglês).

#### Procedimento

Com o polo positivo voltado para cima, encaixe a bateria de célula tipo moeda no respectivo soquete na placa de sistema.

### Pós-requisitos

- 1 Recoloque a [tampa da base.](#page-26-0)
- **2** Recoloque a [bateria](#page-15-0).

## <span id="page-30-0"></span>Como remover o disco rígido

ATENÇÃO: Antes de trabalhar na parte interna do computador, leia as informações de segurança fornecidas com seu computador e siga as etapas descritas em [Antes de trabalhar na parte interna do](#page-9-0)  [computador.](#page-9-0) Depois de trabalhar na parte interna do computador, siga as instruções descritas em [Após trabalhar na parte interna do](#page-12-0)  [computador.](#page-12-0) Para obter mais informações sobre as melhores práticas de segurança, consulte a página inicial de conformidade normativa em dell.com/regulatory\_compliance (em Inglês).

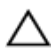

CUIDADO: As unidades de disco rígido são frágeis. Tenha cuidado ao manusear a unidade de disco rígido.

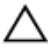

CUIDADO: Para evitar a perda de dados, não remova o disco rígido quando o computador estiver no estado de suspensão ou ligado.

### Pré-requisitos

- 1 Remova a [bateria.](#page-13-0)
- 2 Remova a [tampa da base.](#page-24-0)

### Procedimento

- 1 Levante a trava e desconecte da placa de sistema o cabo do disco rígido.
- 2 Remova os parafusos que prendem o conjunto do disco rígido à base do computador.

Retire o conjunto do disco rígido da base do computador.

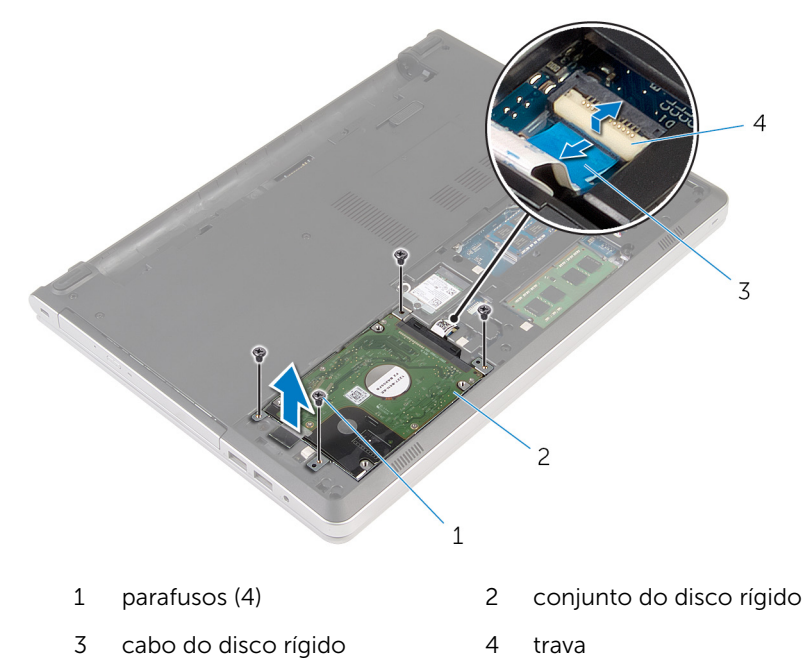

Desconecte a placa intermediária do disco rígido do conjunto do disco rígido.

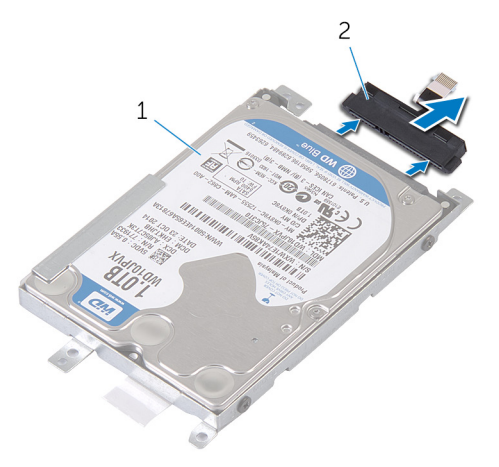

 conjunto do disco rígido 2 placa intermediária do disco rígido

5 Remova os parafusos que prendem o suporte do disco rígido ao disco rígido e levante o disco rígido de seu suporte.

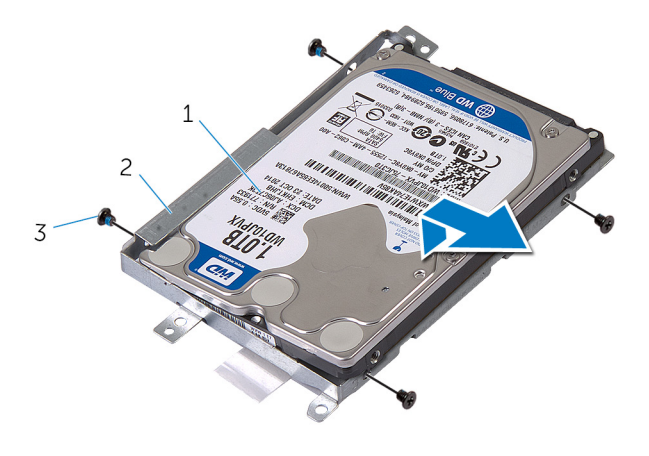

- 
- 1 disco rígido 2 suporte do disco rígido
- 3 parafusos (4)

### <span id="page-33-0"></span>Como recolocar a unidade de disco rígido

ATENÇÃO: Antes de trabalhar na parte interna do computador, leia as informações de segurança fornecidas com seu computador e siga as etapas descritas em [Antes de trabalhar na parte interna do](#page-9-0)  [computador.](#page-9-0) Depois de trabalhar na parte interna do computador, siga as instruções descritas em Após trabalhar na parte interna do [computador.](#page-12-0) Para obter mais informações sobre as melhores práticas de segurança, consulte a página inicial de conformidade normativa em dell.com/regulatory\_compliance (em Inglês).

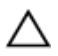

CUIDADO: As unidades de disco rígido são frágeis. Tenha cuidado ao manusear a unidade de disco rígido.

#### Procedimento

- 1 Posicione o disco rígido sobre o respectivo suporte.
- 2 Alinhe os orifícios dos parafusos no suporte do disco rígido com os orifícios dos parafusos no disco rígido.
- **3** Aperte os parafusos que prendem o disco rígido ao respectivo suporte.
- 4 Conecte a placa intermediária do disco rígido ao conjunto do disco rígido.
- 5 Coloque o conjunto do disco rígido na base do computador e alinhe os orifícios de parafuso no conjunto do disco rígido com os orifícios de parafuso na base do computador.
- 6 Recoloque os parafusos que prendem o conjunto do disco rígido à base do computador.
- 7 Conecte o cabo do disco rígido na placa de sistema.

### Pós-requisitos

- 1 Recoloque a [tampa da base.](#page-26-0)
- **2** Recoloque a [bateria](#page-15-0).

### <span id="page-34-0"></span>Como remover os módulos de memória

 $\bigwedge$  ATENÇÃO: Antes de trabalhar na parte interna do computador, leia as informações de segurança fornecidas com seu computador e siga as etapas descritas em [Antes de trabalhar na parte interna do](#page-9-0)  [computador.](#page-9-0) Depois de trabalhar na parte interna do computador, siga as instruções descritas em Após trabalhar na parte interna do [computador.](#page-12-0) Para obter mais informações sobre as melhores práticas de segurança, consulte a página inicial de conformidade normativa em dell.com/regulatory\_compliance (em Inglês).

### Pré-requisitos

- 1 Remova a [bateria.](#page-13-0)
- 2 Remova a [tampa da base.](#page-24-0)

### Procedimento

NOTA: O número de slots de módulo de memória pode estar diferente Ø em seu computador dependendo da configuração solicitada.

1 Usando as pontas dos dedos, afaste os clipes de fixação em cada extremidade do slot do módulo de memória até que o módulo de memória se solte.

Deslize e remova o módulo de memória do slot módulo-memória.

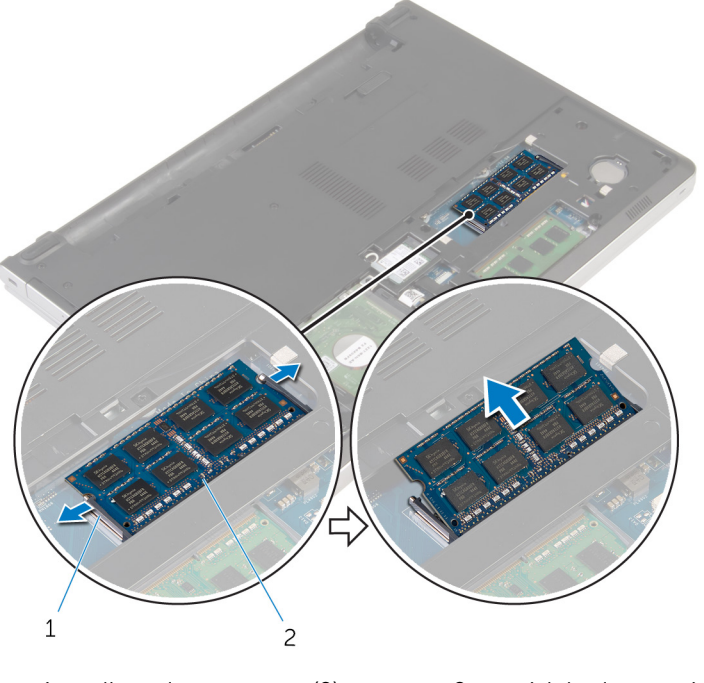

1 clipes de segurança (2) 2 módulo de memória
## <span id="page-36-0"></span>Imagem: como substituir os módulos de memória

 $\bigwedge$  ATENÇÃO: Antes de trabalhar na parte interna do computador, leia as informações de segurança fornecidas com seu computador e siga as etapas descritas em Antes de trabalhar na parte interna do [computador.](#page-9-0) Depois de trabalhar na parte interna do computador, siga as instruções descritas em Após trabalhar na parte interna do [computador.](#page-12-0) Para obter mais informações sobre as melhores práticas de segurança, consulte a página inicial de conformidade normativa em dell.com/regulatory\_compliance (em Inglês).

#### Procedimento

1 Alinhe o entalhe do módulo de memória com a aba do slot módulomemória.

2 Deslize inclinadamente o módulo de memória com firmeza para o conector e pressione o módulo até ouvir um clique de encaixe.

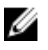

NOTA: Se não ouvir o clique, remova o módulo de memória e reinstale-o.

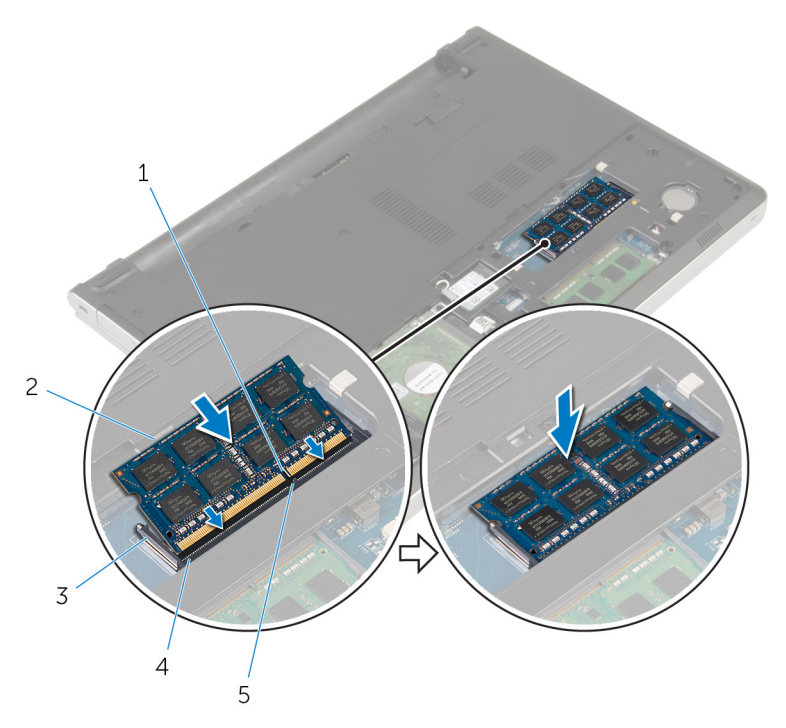

- 
- 
- 5 aba
- 1 entalhe 2 módulo de memória
- 3 clipes de fixação 4 slot módulo-memória

- 1 Recoloque a [tampa da base.](#page-26-0)
- 2 Recoloque a **bateria**.

## <span id="page-38-0"></span>Como remover a placa sem fio

ATENÇÃO: Antes de trabalhar na parte interna do computador, leia as informações de segurança fornecidas com seu computador e siga as etapas descritas em [Antes de trabalhar na parte interna do](#page-9-0)  [computador.](#page-9-0) Depois de trabalhar na parte interna do computador, siga as instruções descritas em [Após trabalhar na parte interna do](#page-12-0)  [computador.](#page-12-0) Para obter mais informações sobre as melhores práticas de segurança, consulte a página inicial de conformidade normativa em dell.com/regulatory\_compliance (em Inglês).

#### Pré-requisitos

- 1 Remova a [bateria.](#page-13-0)
- 2 Remova a [tampa da base.](#page-24-0)

#### Procedimento

- **1** Remova o parafuso que prende o suporte da placa sem fio à placa sem fio.
- 2 Levante o suporte da placa de rede sem fio da placa sem fio.
- **3** Desconecte os cabos da antena da placa sem fio.

Deslize e remova a placa sem fio do respectivo slot.

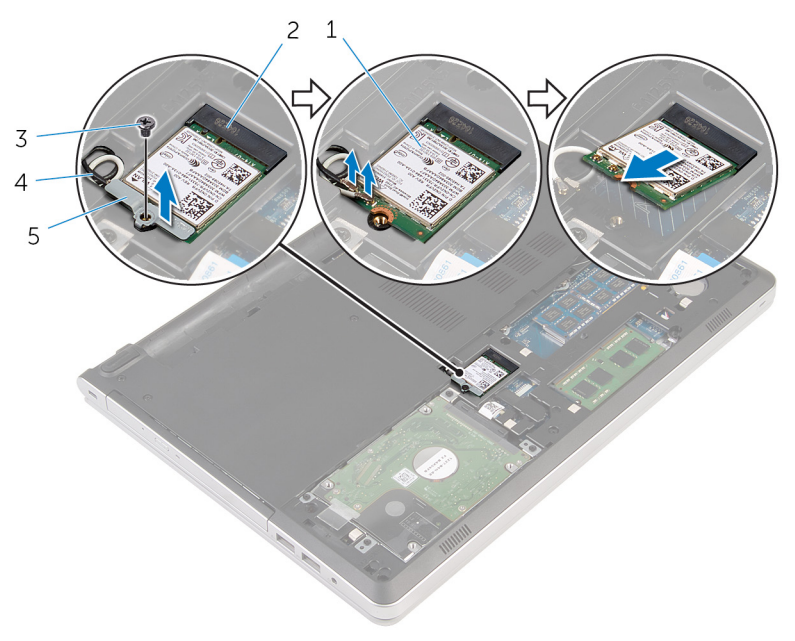

- 
- 
- suporte da placa de rede sem fio
- placa sem fio 2 slot da placa sem fio
- parafuso 4 cabos da antena (2)

## <span id="page-40-0"></span>Como recolocar a placa sem fio

 $\bigwedge$  ATENÇÃO: Antes de trabalhar na parte interna do computador, leia as informações de segurança fornecidas com seu computador e siga as etapas descritas em [Antes de trabalhar na parte interna do](#page-9-0)  [computador.](#page-9-0) Depois de trabalhar na parte interna do computador, siga as instruções descritas em Após trabalhar na parte interna do [computador.](#page-12-0) Para obter mais informações sobre as melhores práticas de segurança, consulte a página inicial de conformidade normativa em dell.com/regulatory\_compliance (em Inglês).

#### Procedimento

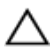

#### CUIDADO: Para evitar danos à placa sem fio, não coloque nenhum cabo sob ela.

- **1** Alinhe o entalhe na placa sem fio com a quia no slot da placa sem fio e deslize a no slot.
- 2 Conecte os cabos da antena à placa de rede sem fio. A tabela a seguir fornece o esquema de cores dos cabos da antena para a placa da rede sem fio compatível com o seu computador:

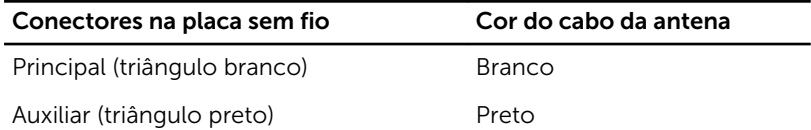

3 Alinhe o orifício de parafuso no suporte da placa sem fio com o orifício do parafuso na placa sem fio, e recoloque o parafuso que prende o suporte da placa sem fio na respectiva placa.

- 1 Recoloque a [tampa da base.](#page-26-0)
- **2** Recoloque a [bateria](#page-15-0).

## <span id="page-41-0"></span>Como remover a base do computador

ATENÇÃO: Antes de trabalhar na parte interna do computador, leia as informações de segurança fornecidas com seu computador e siga as etapas descritas em [Antes de trabalhar na parte interna do](#page-9-0)  [computador.](#page-9-0) Depois de trabalhar na parte interna do computador, siga as instruções descritas em Após trabalhar na parte interna do [computador.](#page-12-0) Para obter mais informações sobre as melhores práticas de segurança, consulte a página inicial de conformidade normativa em dell.com/regulatory\_compliance (em Inglês).

#### Pré-requisitos

- 1 Remova a [bateria.](#page-13-0)
- 2 Remova a [unidade óptica](#page-16-0).
- 3 Remova a [tampa da base.](#page-24-0)
- 4 Siga as etapas 1 a 3 do procedimento "[Como remover o disco rígido](#page-30-0)".
- 5 Remova a [placa sem fio](#page-38-0).
- 6 Remova o [teclado.](#page-20-0)

#### Procedimento

1 Levante a trava e desconecte da placa de sistema o cabo da unidade óptica.

Remova os parafusos que prendem a base do computador ao conjunto do apoio para as mãos.

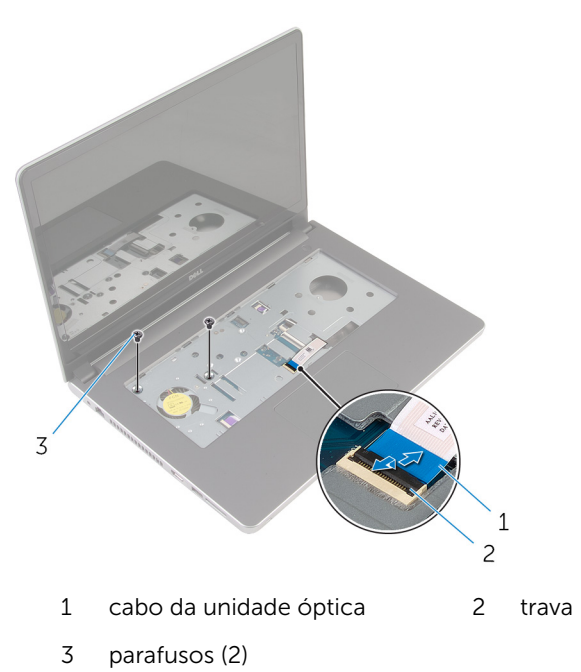

Feche o monitor e vire a parte inferior do computador para cima.

4 Remova os parafusos que prendem a base do computador ao conjunto do apoio para as mãos.

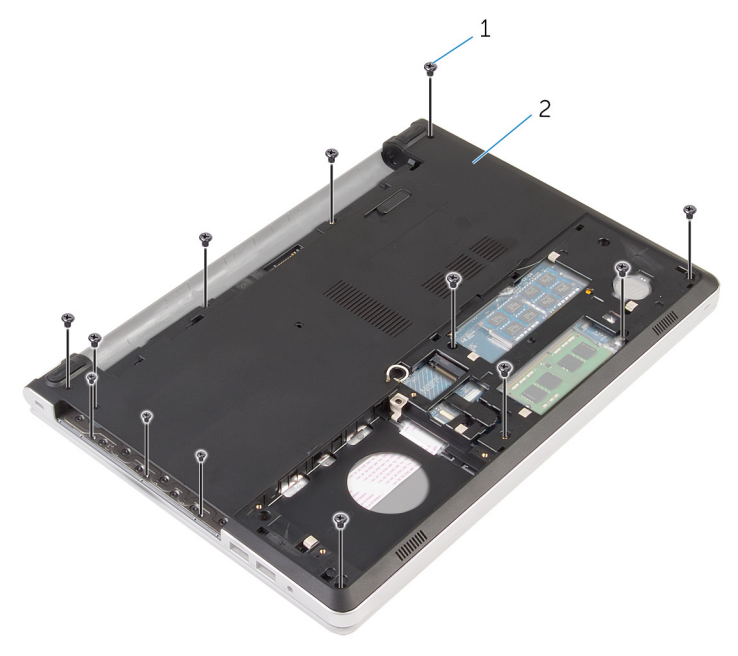

- 1 parafusos (13) 2 base do computador
- 5 Com o uso de um estilete plástico, solte a base do computador do conjunto do apoio para as mãos, iniciando na área ao redor das dobradiças da tela.

Levante a base do computador do conjunto do apoio para as mãos.

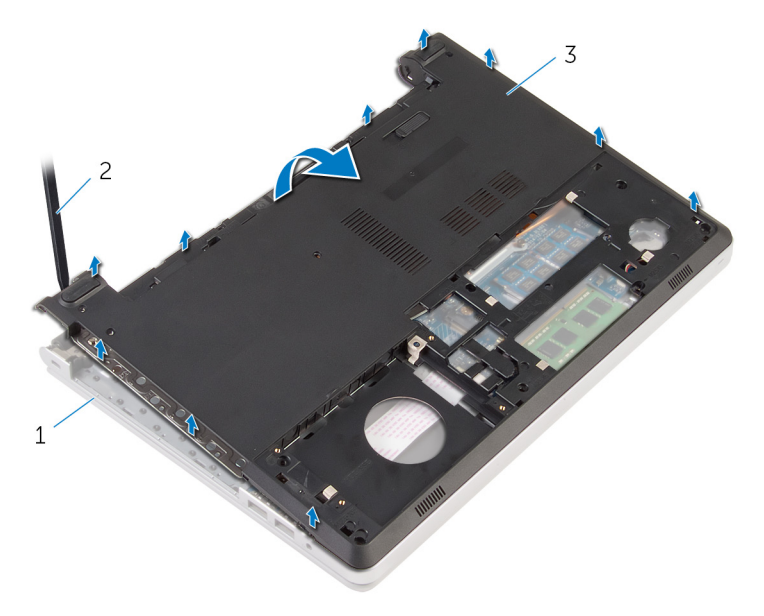

- conjunto de apoio para as mãos haste plástica
- base do computador

7 Levante a placa intermediária da unidade óptica juntamente com o cabo e retire-os da base do computador.

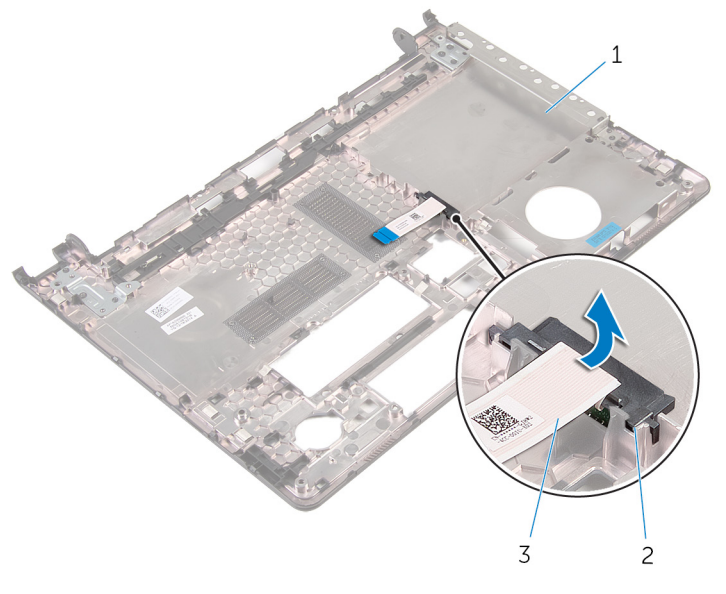

- 1 base do computador 2 placa intermediária da unidade óptica
- 3 cabo da unidade óptica

## <span id="page-46-0"></span>Como recolocar a base do computador

 $\bigwedge$  ATENÇÃO: Antes de trabalhar na parte interna do computador, leia as informações de segurança fornecidas com seu computador e siga as etapas descritas em [Antes de trabalhar na parte interna do](#page-9-0)  [computador.](#page-9-0) Depois de trabalhar na parte interna do computador, siga as instruções descritas em Após trabalhar na parte interna do [computador.](#page-12-0) Para obter mais informações sobre as melhores práticas de segurança, consulte a página inicial de conformidade normativa em dell.com/regulatory\_compliance (em Inglês).

#### Procedimento

- 1 Alinhe a placa intermediária da unidade óptica com o slot na base do computador e encaixe-a no lugar.
- 2 Vire a base do computador.
- **3** Alinhe e coloque a base do computador no conjunto do apoio para as mãos.
- 4 Pressione a base do computador para baixo ao longo das bordas até encaixá-la no lugar.
- 5 Recoloque os parafusos que prendem a base do computador ao conjunto do apoio para as mãos.
- **6** Vire o computador e abra o monitor.
- 7 Recoloque os parafusos que prendem a base do computador ao conjunto do apoio para as mãos.
- 8 Deslize o cabo da unidade óptica para o conector na placa de sistema e pressione para baixo a trava para prender o cabo.

- 1 Recoloque o [teclado.](#page-23-0)
- **2** Recoloque a [placa de rede sem fio](#page-40-0).
- 3 Siga as etapas 5 a 7 do procedimento ["Como recolocar o disco rígido](#page-33-0)".
- 4 Recoloque a [unidade ótica.](#page-19-0)
- 5 Recoloque a [tampa da base.](#page-26-0)

6 Recoloque a **bateria**.

## Como remover a placa intermediária da unidade óptica

ATENÇÃO: Antes de trabalhar na parte interna do computador, leia as informações de segurança fornecidas com seu computador e siga as etapas descritas em [Antes de trabalhar na parte interna do](#page-9-0)  [computador.](#page-9-0) Depois de trabalhar na parte interna do computador, siga as instruções descritas em Após trabalhar na parte interna do [computador.](#page-12-0) Para obter mais informações sobre as melhores práticas de segurança, consulte a página inicial de conformidade normativa em dell.com/regulatory\_compliance (em Inglês).

#### Pré-requisitos

- 1 Remova a [bateria.](#page-13-0)
- 2 Remova a [tampa da base.](#page-24-0)
- **3** Remova a [unidade óptica](#page-16-0).
- 4 Siga as etapas 1 a 3 do procedimento "[Como remover o disco rígido](#page-30-0)".
- 5 Remova a [placa sem fio](#page-38-0).
- 6 Remova o [teclado.](#page-20-0)

#### Procedimento

- 1 Siga as etapa 1 a 5 do procedimento "Como remover a base do [computador](#page-41-0)".
- 2 Vire a base do computador e coloque-a sobre uma superfície plana.

Levante a placa intermediária da unidade óptica juntamente com o cabo e retire-os da base do computador.

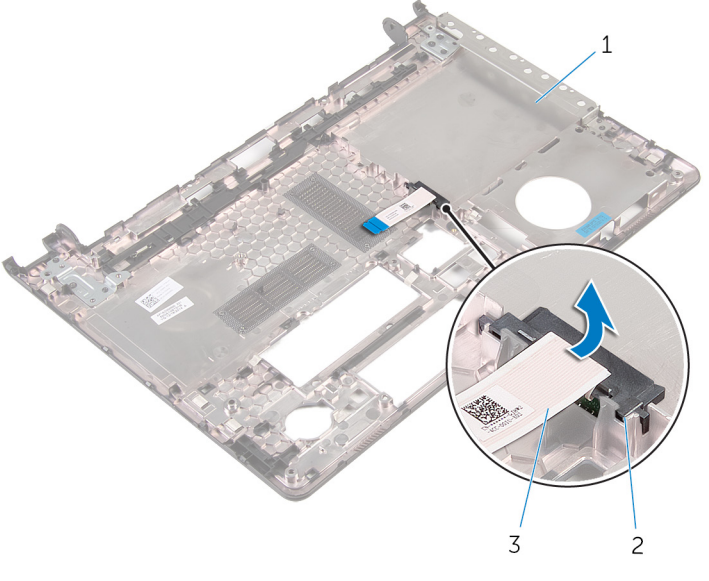

- base do computador 2 placa intermediária da unidade óptica
- cabo da unidade óptica

## Como recolocar a placa intermediária da unidade óptica

ATENÇÃO: Antes de trabalhar na parte interna do computador, leia as informações de segurança fornecidas com seu computador e siga as etapas descritas em [Antes de trabalhar na parte interna do](#page-9-0)  [computador.](#page-9-0) Depois de trabalhar na parte interna do computador, siga as instruções descritas em Após trabalhar na parte interna do [computador.](#page-12-0) Para obter mais informações sobre as melhores práticas de segurança, consulte a página inicial de conformidade normativa em dell.com/regulatory\_compliance (em Inglês).

#### Procedimento

- 1 Alinhe a placa intermediária da unidade óptica com o slot na base do computador e encaixe-a no lugar.
- 2 Siga as etapas 1 a 5 no procedimento "Como recolocar a base do [computador](#page-46-0)".

- 1 Recoloque o [teclado.](#page-23-0)
- **2** Recoloque a [placa de rede sem fio](#page-40-0).
- 3 Siga as etapas 5 a 7 do procedimento ["Como recolocar o disco rígido](#page-33-0)".
- 4 Recoloque a [unidade ótica.](#page-19-0)
- 5 Recoloque a [tampa da base.](#page-26-0)
- **6** Recoloque a [bateria](#page-15-0).

## <span id="page-51-0"></span>Como remover o conjunto dissipador de calor

 $\bigwedge$  ATENÇÃO: Antes de trabalhar na parte interna do computador, leia as informações de segurança fornecidas com seu computador e siga as etapas descritas em [Antes de trabalhar na parte interna do](#page-9-0)  [computador.](#page-9-0) Depois de trabalhar na parte interna do computador, siga as instruções descritas em Após trabalhar na parte interna do [computador.](#page-12-0) Para obter mais informações sobre as melhores práticas de segurança, consulte a página inicial de conformidade normativa em dell.com/regulatory\_compliance (em Inglês).

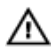

ATENÇÃO: O dissipador de calor pode ficar quente durante a operação normal. Permita tempo suficiente para que o dissipador de calor esfrie antes de tocá-lo.

CUIDADO: Para o máximo resfriamento do processador, não toque as áreas de transferência de calor do dissipador. O óleo da sua pele pode reduzir a capacidade de transferência de calor da graxa térmica.

#### Pré-requisitos

- 1 Remova a [bateria.](#page-13-0)
- 2 Remova a [tampa da base.](#page-24-0)
- **3** Remova a [unidade óptica](#page-16-0).
- 4 Siga as etapas 1 a 3 do procedimento "[Como remover o disco rígido](#page-30-0)".
- 5 Remova a [placa sem fio](#page-38-0).
- 6 Remova o [teclado.](#page-20-0)
- 7 Remova a [base do computador.](#page-41-0)

#### Procedimento

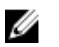

NOTA: O número de parafusos e a aparência do conjunto do dissipador de calor pode ser diferente no seu computador dependendo da configuração solicitada.

**1** Desconecte o cabo do ventilador da placa do sistema.

- 2 Em ordem sequencial, como indicada no conjunto do dissipador de calor, solte os parafusos prisioneiros que fixam o conjunto do dissipador de calor à placa de sistema.
- 3 Remova os parafusos que prendem o conjunto do dissipador de calor à placa do sistema.
- 4 Levante o conjunto do dissipador de calor da placa de sistema.

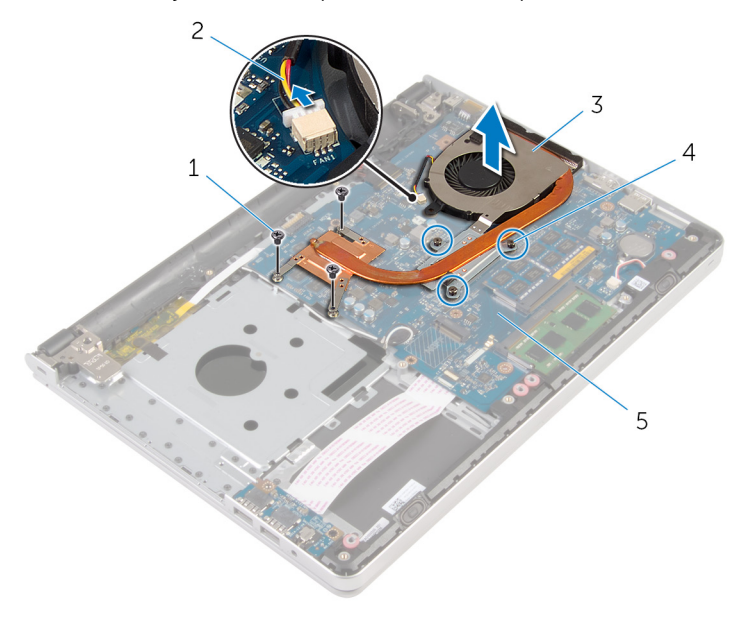

- 
- 3 conjunto dissipador de calor
- 5 placa de sistema
- 1 parafusos (3) 2 cabo do ventilador
	- 4 parafusos prisioneiros (3)

## <span id="page-53-0"></span>Como recolocar o conjunto do dissipador de calor

 $\bigwedge$  ATENÇÃO: Antes de trabalhar na parte interna do computador, leia as informações de segurança fornecidas com seu computador e siga as etapas descritas em [Antes de trabalhar na parte interna do](#page-9-0)  [computador.](#page-9-0) Depois de trabalhar na parte interna do computador, siga as instruções descritas em Após trabalhar na parte interna do [computador.](#page-12-0) Para obter mais informações sobre as melhores práticas de segurança, consulte a página inicial de conformidade normativa em dell.com/regulatory\_compliance (em Inglês).

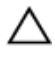

CUIDADO: O alinhamento incorreto do dissipador de calor pode causar danos à placa de sistema e ao processador.

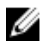

NOTA: A graxa térmica original pode ser reutilizada se a placa de sistema e o ventilador originais forem reinstalados juntos. Se a placa de sistema ou o ventilador forem substituídos, use a almofada térmica fornecida no kit para garantir que haja condutividade térmica.

#### Procedimento

- 1 Alinhe os orifícios dos parafusos no dissipador de calor com os orifícios correspondentes na placa de sistema.
- 2 Em ordem sequencial, como indicada no conjunto do dissipador de calor, aperte os parafusos prisioneiros que fixam o conjunto do dissipador de calor à placa de sistema.
- **3** Recoloque os parafusos que prendem o conjunto do dissipador de calor à placa de sistema.
- 4 Conecte o cabo do ventilador à placa do sistema.

- 1 Recoloque a [base do computador.](#page-46-0)
- 2 Recoloque o [teclado.](#page-23-0)
- **3** Recoloque a [placa de rede sem fio](#page-40-0).
- 4 Siga as etapas 5 a 7 do procedimento ["Como recolocar o disco rígido](#page-33-0)".
- 5 Recoloque os [módulos de memória](#page-36-0).
- 6 Recoloque a [unidade ótica.](#page-19-0)
- 7 Recoloque a [tampa da base.](#page-26-0)
- 8 Recoloque a [bateria](#page-15-0).

## <span id="page-55-0"></span>Como remover a placa de E/S

ATENÇÃO: Antes de trabalhar na parte interna do computador, leia as informações de segurança fornecidas com seu computador e siga as etapas descritas em [Antes de trabalhar na parte interna do](#page-9-0)  [computador.](#page-9-0) Depois de trabalhar na parte interna do computador, siga as instruções descritas em [Após trabalhar na parte interna do](#page-12-0)  [computador.](#page-12-0) Para obter mais informações sobre as melhores práticas de segurança, consulte a página inicial de conformidade normativa em dell.com/regulatory\_compliance (em Inglês).

#### Pré-requisitos

- 1 Remova a [bateria.](#page-13-0)
- 2 Remova a [tampa da base.](#page-24-0)
- **3** Remova a [unidade óptica](#page-16-0).
- 4 Siga as etapas 1 a 3 do procedimento "[Como remover o disco rígido](#page-30-0)".
- 5 Remova a [placa sem fio](#page-38-0).
- 6 Remova o [teclado.](#page-20-0)
- 7 Remova a [base do computador.](#page-41-0)

#### Procedimento

- 1 Remova o parafuso que prende a placa de E/S ao conjunto do apoio para as mãos.
- 2 Levante a placa de E/S e vire-a.
- **3** Levante a trava e desconecte o cabo de E/S da respectiva placa.

4 Levante e remova a placa de E/S do conjunto do apoio para as mãos.

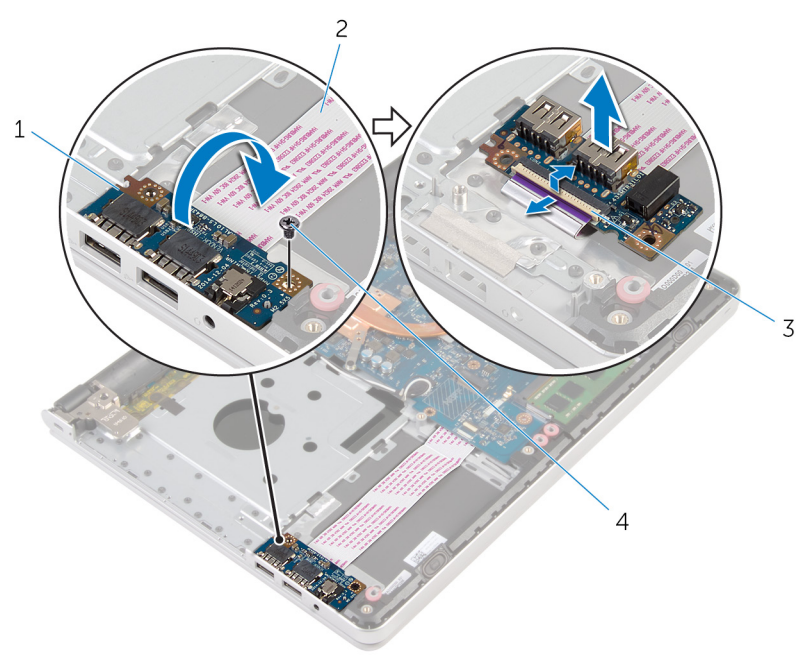

- 
- 
- 1 placa de E/S 2 cabo placa-E/S
- 3 trava 1 and 4 parafuso

# <span id="page-57-0"></span>Como recolocar a placa de E/S

ATENÇÃO: Antes de trabalhar na parte interna do computador, leia as informações de segurança fornecidas com seu computador e siga as etapas descritas em [Antes de trabalhar na parte interna do](#page-9-0)  [computador.](#page-9-0) Depois de trabalhar na parte interna do computador, siga as instruções descritas em [Após trabalhar na parte interna do](#page-12-0)  [computador.](#page-12-0) Para obter mais informações sobre as melhores práticas de segurança, consulte a página inicial de conformidade normativa em dell.com/regulatory\_compliance (em Inglês).

#### Procedimento

- 1 Deslize o cabo da placa de E/S no conector na placa de E/S e pressione para baixo na trava para prender o cabo.
- 2 Vire a placa de E/S e alinhe o orifício do parafuso na placa de E/S com o orifício de parafuso no conjunto de apoio para as mãos.
- **3** Recoloque o parafuso que prende a placa de E/S ao conjunto do apoio para as mãos.

- 1 Recoloque a [base do computador.](#page-46-0)
- 2 Recoloque o [teclado.](#page-23-0)
- **3** Recoloque a [placa de rede sem fio](#page-40-0).
- 4 Siga as etapas 5 a 7 do procedimento ["Como recolocar o disco rígido](#page-33-0)".
- 5 Recoloque a [unidade ótica.](#page-19-0)
- 6 Recoloque a [tampa da base.](#page-26-0)
- 7 Recoloque a [bateria](#page-15-0).

## <span id="page-58-0"></span>Como remover a placa de sistema

 $\bigwedge$  ATENÇÃO: Antes de trabalhar na parte interna do computador, leia as informações de segurança fornecidas com seu computador e siga as etapas descritas em [Antes de trabalhar na parte interna do](#page-9-0)  [computador.](#page-9-0) Depois de trabalhar na parte interna do computador, siga as instruções descritas em Após trabalhar na parte interna do [computador.](#page-12-0) Para obter mais informações sobre as melhores práticas de segurança, consulte a página inicial de conformidade normativa em dell.com/regulatory\_compliance (em Inglês).

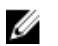

NOTA: A Etiqueta de serviço do computador está localizada na placa de sistema. Você deve inserir a Etiqueta de Serviço no programa de configuração do BIOS depois de recolocar a placa de sistema.

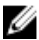

NOTA: A recolocação da placa de sistema remove quaisquer alterações feitas ao BIOS usando o programa de configuração do BIOS. Você deve fazer as alterações desejadas novamente depois de recolocar a placa de sistema.

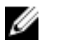

NOTA: Antes de desconectar os cabos da placa de sistema, observe a posição dos conectores para reconectá-los corretamente após reinstalar a placa de sistema.

#### Pré-requisitos

- 1 Remova a [bateria.](#page-13-0)
- 2 Remova a [tampa da base.](#page-24-0)
- **3** Remova a [unidade óptica](#page-16-0).
- 4 Remova os [módulos de memória](#page-34-0).
- 5 Siga as etapas 1 a 3 do procedimento "[Como remover o disco rígido](#page-30-0)".
- 6 Remova a [placa sem fio](#page-38-0).
- 7 Remova o [teclado.](#page-20-0)
- 8 Remova a [base do computador.](#page-41-0)
- 9 Remova o [conjunto do dissipador de calor](#page-51-0).
- 10 Remova a [placa de E/S](#page-55-0).

#### Procedimento

- 1 Vire o computador e abra o monitor até o máximo possível.
- 2 Levante as travas e desconecte o cabo do touchpad e o cabo da placa do botão de energia da placa de sistema.

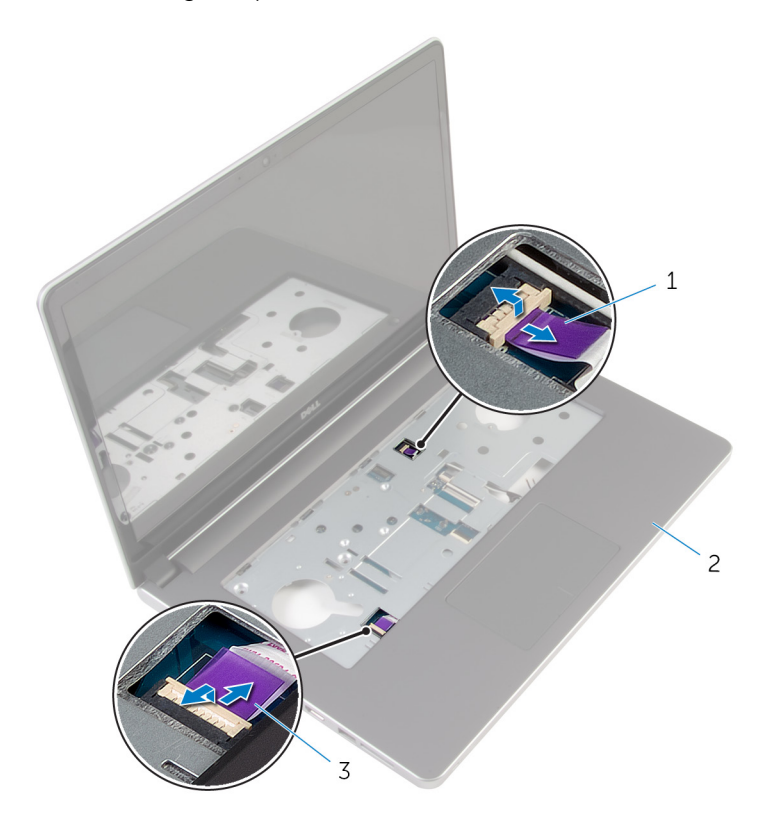

- 1 cabo da placa do botão liga/desliga 2 conjunto de apoio para as mãos
- 3 cabo do touchpad
- **3** Feche o monitor e vire a parte inferior do computador para cima.
- 4 Levante a trava e desconecte o cabo da tela da placa de sistema.
- 5 Desconecte o cabo do alto-falante da placa de sistema.
- 6 Remova a fita dos cabos da antena.

Remova o parafuso que segura a placa de sistema ao conjunto de apoio de mãos.

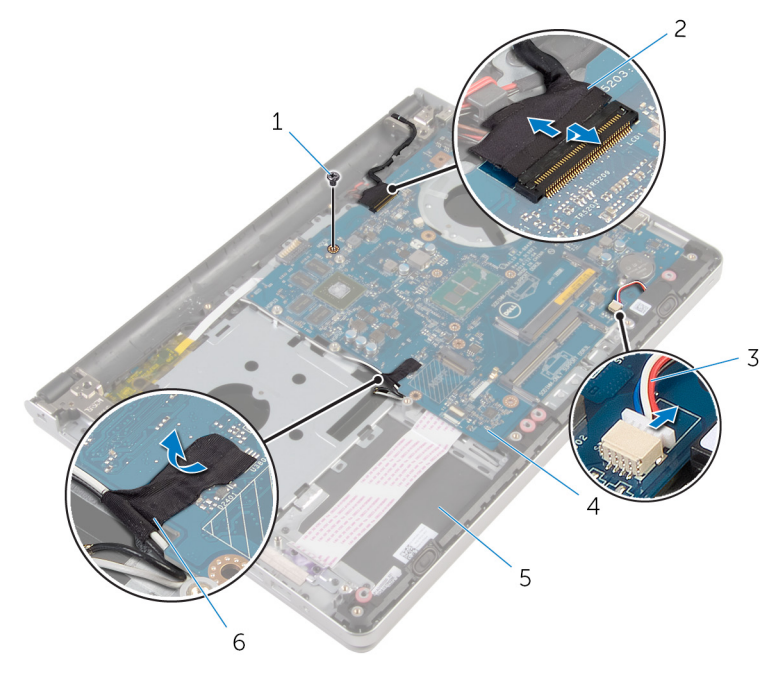

- 
- 3 cabo do alto-falante 4 placa de sistema
- conjunto de apoio para as mãos
- parafuso 2 cabo da tela
	-
	- fita

8 Levante a placa de sistema e remova-a do conjunto de apoio para as mãos e vire cuidadosamente a placa de sistema.

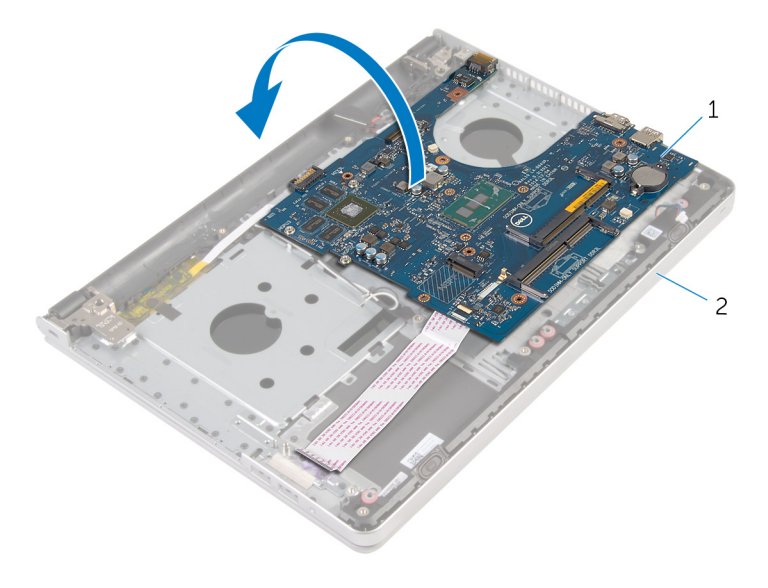

- 1 placa de sistema 2 conjunto de apoio para as mãos
- 9 Desconecte o cabo da porta adaptador-alimentação da placa de sistema.
- 10 Levante a trava e desconecte o cabo de placa de E/S da placa de sistema.

11 Levante a placa de sistema e remova-a do conjunto do apoio para as mãos.

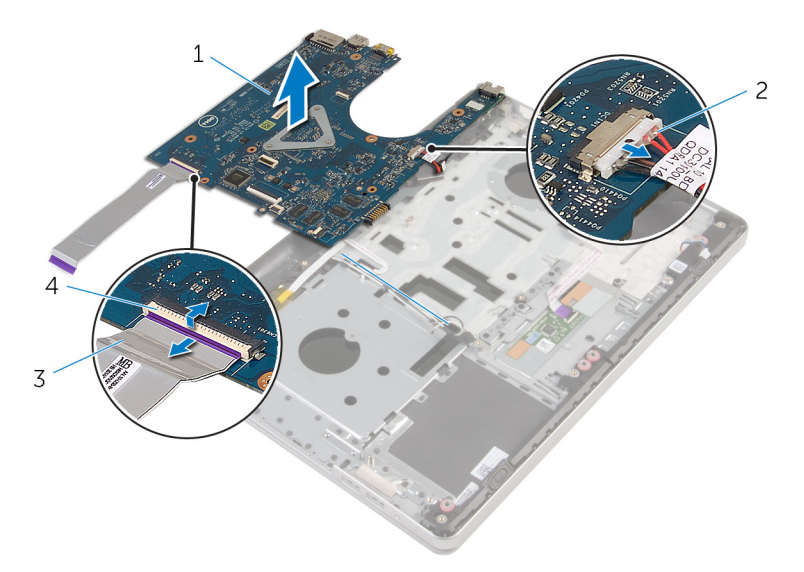

- 
- 3 cabo placa-E/S 4 trava
- 1 placa de sistema 2 cabo porta adaptadoralimentação
	-

## <span id="page-63-0"></span>Como recolocar a placa de sistema

ATENÇÃO: Antes de trabalhar na parte interna do computador, leia as informações de segurança fornecidas com seu computador e siga as etapas descritas em [Antes de trabalhar na parte interna do](#page-9-0)  [computador.](#page-9-0) Depois de trabalhar na parte interna do computador, siga as instruções descritas em Após trabalhar na parte interna do [computador.](#page-12-0) Para obter mais informações sobre as melhores práticas de segurança, consulte a página inicial de conformidade normativa em dell.com/regulatory\_compliance (em Inglês).

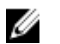

NOTA: A Etiqueta de serviço do computador está localizada na placa de sistema. Você deve inserir a Etiqueta de Serviço no programa de configuração do BIOS depois de recolocar a placa de sistema.

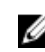

NOTA: A recolocação da placa de sistema remove quaisquer alterações feitas ao BIOS usando o programa de configuração do BIOS. Você deve fazer as alterações desejadas novamente depois de recolocar a placa de sistema.

#### Procedimento

1 Conecte o cabo da porta adaptador-alimentação à placa de sistema.

CUIDADO: Para evitar danos à placa de sistema, certifique-se de que não há cabos posicionados sob ele.

- 2 Deslize o cabo da placa de E/S no conector na placa de sistema e pressione para baixo na trava para prender o cabo.
- 3 Conecte o cabo da porta do adaptador de alimentação à placa de sistema.
- 4 Vire a placa de sistema ao contrário.
- 5 Deslize as portas na placa de sistema nos slots do conjunto de apoio para as mãos ,e coloque a placa de sistema sobre o conjunto de apoio para as mãos.
- 6 Alinhe o orifício de parafuso na placa de sistema ao orifício de parafuso no conjunto de apoio para as mãos.
- 7 Recoloque o parafuso que prende a placa de sistema ao conjunto de apoio para as mãos.
- 8 Cole a fita nos cabos da antena.
- 9 Conecte o cabo do alto-falante à placa de sistema.
- 10 Deslize o cabo da tela no conector na placa de sistema e pressione a trava para baixo para prender o cabo.
- 11 Vire o computador e abra o monitor até o máximo possível.
- 12 Deslize o cabo do touchpad e o cabo da placa do botão de energia para dentro de seus conectores na placa de sistema e pressione a trava para baixo para prender os cabos.

- 1 Recoloque a [placa de E/S.](#page-57-0)
- 2 Recoloque o [conjunto do dissipador de calor](#page-53-0).
- **3** Recoloque a **base do computador**.
- 4 Recoloque o [teclado.](#page-23-0)
- 5 Recoloque a [placa de rede sem fio](#page-40-0).
- 6 Siga as etapas 5 a 7 do procedimento ["Como recolocar o disco rígido](#page-33-0)".
- 7 Recoloque os [módulos de memória](#page-36-0).
- 8 Recoloque a [unidade ótica.](#page-19-0)
- 9 Recoloque a [tampa da base.](#page-26-0)
- 10 Recoloque a [bateria](#page-15-0).

## Como remover a porta do adaptador de alimentação

ATENÇÃO: Antes de trabalhar na parte interna do computador, leia as informações de segurança fornecidas com seu computador e siga as etapas descritas em [Antes de trabalhar na parte interna do](#page-9-0)  [computador.](#page-9-0) Depois de trabalhar na parte interna do computador, siga as instruções descritas em Após trabalhar na parte interna do [computador.](#page-12-0) Para obter mais informações sobre as melhores práticas de segurança, consulte a página inicial de conformidade normativa em dell.com/regulatory\_compliance (em Inglês).

#### Pré-requisitos

- 1 Remova a [bateria.](#page-13-0)
- 2 Remova a [tampa da base.](#page-24-0)
- 3 Remova a [unidade óptica](#page-16-0).
- 4 Remova os [módulos de memória](#page-34-0).
- 5 Siga as etapas 1 a 3 do procedimento "[Como remover o disco rígido](#page-30-0)".
- 6 Remova a [placa sem fio](#page-38-0).
- 7 Remova o [teclado.](#page-20-0)
- 8 Remova a [base do computador.](#page-41-0)
- 9 Remova o [conjunto do dissipador de calor](#page-51-0).
- 10 Remova a [placa de E/S](#page-55-0).
- 11 Remova a [placa de sistema.](#page-58-0)

#### Procedimento

- 1 Observe o roteamento do cabo da porta do adaptador de alimentação e retire o cabo da respectiva guia de roteamento no conjunto de apoio para as mãos.
- 2 Remova o parafuso que prende a porta do adaptador de energia ao conjunto de apoio para os pulsos.

**3** Levante a porta do adaptador de energia, juntamente com o cabo da porta do adaptador de alimentação, do conjunto de apoio para os mãos.

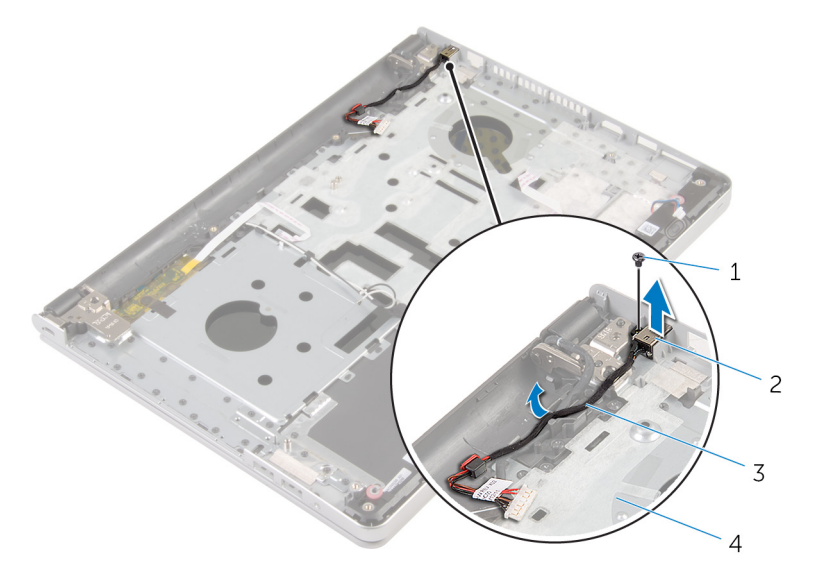

- 
- 3 cabo porta adaptadoralimentação
- 1 parafuso 2 porta adaptadoralimentação
	- 4 conjunto de apoio para as mãos

## Como recolocar a porta do adaptador de alimentação

ATENÇÃO: Antes de trabalhar na parte interna do computador, leia as informações de segurança fornecidas com seu computador e siga as etapas descritas em [Antes de trabalhar na parte interna do](#page-9-0)  [computador.](#page-9-0) Depois de trabalhar na parte interna do computador, siga as instruções descritas em Após trabalhar na parte interna do [computador.](#page-12-0) Para obter mais informações sobre as melhores práticas de segurança, consulte a página inicial de conformidade normativa em dell.com/regulatory\_compliance (em Inglês).

#### Procedimento

- 1 Coloque a porta do adaptador de alimentação no slot no conjunto de apoio para as mãos.
- 2 Passe o cabo da porta do adaptador de alimentação através da respectiva guia de roteamento no conjunto de apoio para as mãos.
- **3** Recoloque o parafuso que prende a porta do adaptador de energia ao conjunto de apoio para os pulsos.

- 1 Recoloque a [placa de sistema](#page-63-0).
- **2** Recoloque a [placa de E/S.](#page-57-0)
- **3** Recoloque o [conjunto do dissipador de calor](#page-53-0).
- 4 Recoloque a [base do computador.](#page-46-0)
- 5 Recoloque o [teclado.](#page-23-0)
- 6 Recoloque a [placa de rede sem fio](#page-40-0).
- 7 Siga as etapas 5 a 7 do procedimento ["Como recolocar o disco rígido](#page-33-0)".
- 8 Recoloque os [módulos de memória](#page-36-0).
- 9 Recoloque a [unidade ótica.](#page-19-0)
- 10 Recoloque a [tampa da base.](#page-26-0)
- 11 Recoloque a [bateria](#page-15-0).

## Como remover a placa do botão de energia

 $\bigwedge$  ATENÇÃO: Antes de trabalhar na parte interna do computador, leia as informações de segurança fornecidas com seu computador e siga as etapas descritas em [Antes de trabalhar na parte interna do](#page-9-0)  [computador.](#page-9-0) Depois de trabalhar na parte interna do computador, siga as instruções descritas em Após trabalhar na parte interna do [computador.](#page-12-0) Para obter mais informações sobre as melhores práticas de segurança, consulte a página inicial de conformidade normativa em dell.com/regulatory\_compliance (em Inglês).

#### Pré-requisitos

- 1 Remova a [bateria.](#page-13-0)
- 2 Remova a [tampa da base.](#page-24-0)
- 3 Remova a [unidade óptica](#page-16-0).
- 4 Remova os [módulos de memória](#page-34-0).
- 5 Siga as etapas 1 a 3 do procedimento "[Como remover o disco rígido](#page-30-0)".
- 6 Remova a [placa sem fio](#page-38-0).
- 7 Remova o [teclado.](#page-20-0)
- 8 Remova a [base do computador.](#page-41-0)
- 9 Remova o [conjunto do dissipador de calor](#page-51-0).
- 10 Remova a [placa de E/S](#page-55-0).
- 11 Remova a [placa de sistema.](#page-58-0)

#### Procedimento

- 1 Remova o parafuso que prende a placa do botão de energia ao conjunto de apoio para as mãos.
- 2 Retire a fita da placa do botão de energia.

3 Retire a placa do botão de energia, juntamente com o respectivo cabo, do conjunto de apoio para as mãos.

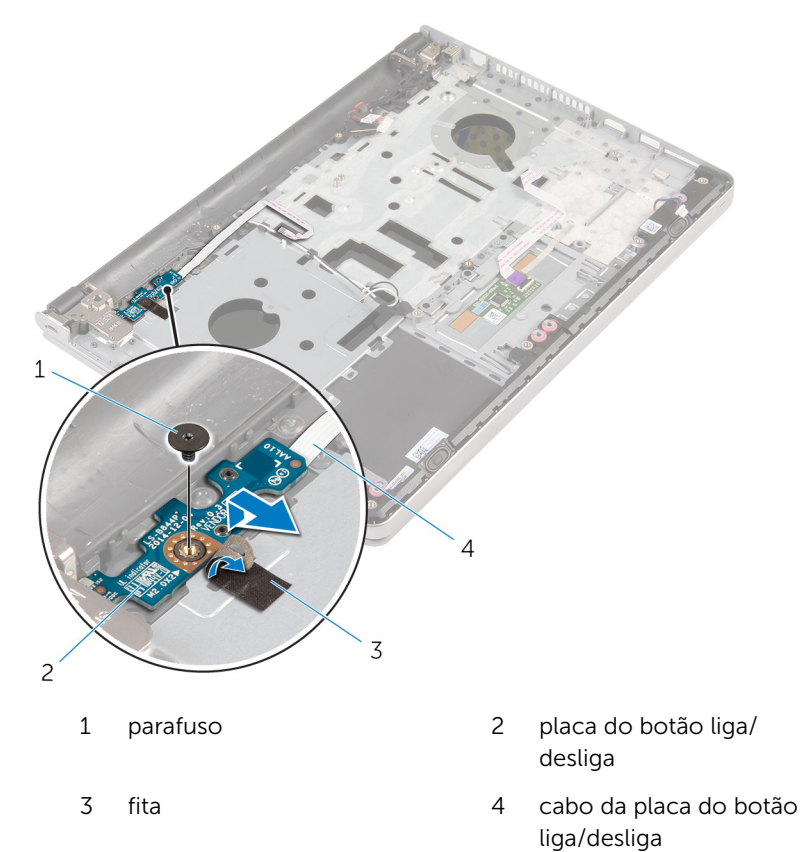

## Como recolocar a placa do botão de energia

 $\bigwedge$  ATENÇÃO: Antes de trabalhar na parte interna do computador, leia as informações de segurança fornecidas com seu computador e siga as etapas descritas em [Antes de trabalhar na parte interna do](#page-9-0)  [computador.](#page-9-0) Depois de trabalhar na parte interna do computador, siga as instruções descritas em Após trabalhar na parte interna do [computador.](#page-12-0) Para obter mais informações sobre as melhores práticas de segurança, consulte a página inicial de conformidade normativa em dell.com/regulatory\_compliance (em Inglês).

#### Procedimento

- 1 Alinhe o orifício do parafuso na placa do botão de energia com o orifício de parafuso no conjunto de apoio para as mãos.
- 2 Cole a fita na placa do botão de energia.
- 3 Recoloque o parafuso que prende a placa do botão de energia ao conjunto de apoio para as mãos.

- 1 Recoloque a [placa de sistema](#page-63-0).
- **2** Recoloque a [placa de E/S.](#page-57-0)
- **3** Recoloque o [conjunto do dissipador de calor](#page-53-0).
- 4 Recoloque a [base do computador.](#page-46-0)
- 5 Recoloque o [teclado.](#page-23-0)
- 6 Recoloque a [placa de rede sem fio](#page-40-0).
- 7 Siga as etapas 5 a 7 do procedimento ["Como recolocar o disco rígido](#page-33-0)".
- 8 Recoloque os [módulos de memória](#page-36-0).
- 9 Recoloque a [unidade ótica.](#page-19-0)
- 10 Recoloque a [tampa da base.](#page-26-0)
- 11 Recoloque a [bateria](#page-15-0).

## Como remover os altofalantes

 $\bigwedge$  ATENÇÃO: Antes de trabalhar na parte interna do computador, leia as informações de segurança fornecidas com seu computador e siga as etapas descritas em [Antes de trabalhar na parte interna do](#page-9-0)  [computador.](#page-9-0) Depois de trabalhar na parte interna do computador, siga as instruções descritas em Após trabalhar na parte interna do [computador.](#page-12-0) Para obter mais informações sobre as melhores práticas de segurança, consulte a página inicial de conformidade normativa em dell.com/regulatory\_compliance (em Inglês).

#### Pré-requisitos

- 1 Remova a [bateria.](#page-13-0)
- 2 Remova a [tampa da base.](#page-24-0)
- 3 Remova a [unidade óptica](#page-16-0).
- 4 Siga as etapas 1 a 3 do procedimento "[Como remover o disco rígido](#page-30-0)".
- 5 Remova a [placa sem fio](#page-38-0).
- 6 Remova o [teclado.](#page-20-0)
- 7 Remova a [base do computador.](#page-41-0)

### Procedimento

1 Desconecte o cabo do alto-falante da placa de sistema.
Levante os alto-falantes, junto com o cabo, removendo-os do conjunto do apoio para as mãos.

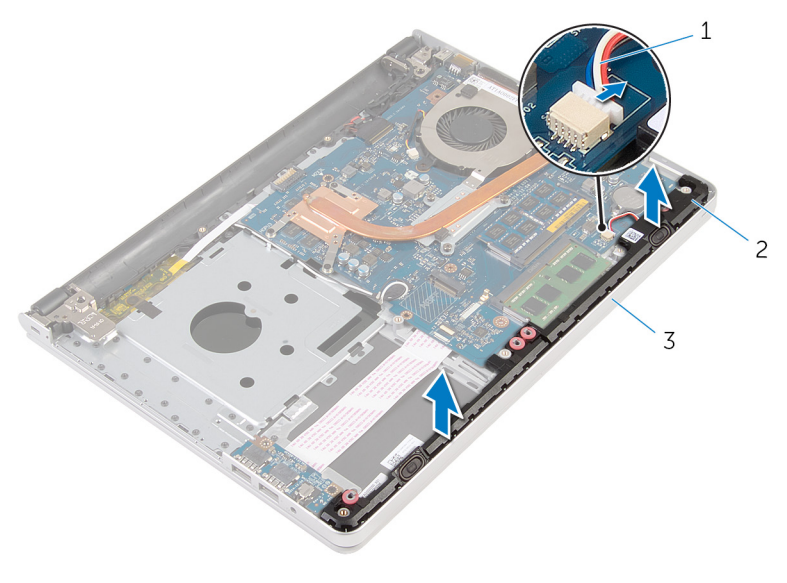

- cabo do alto-falante 2 alto-falantes (2)
- conjunto de apoio para as mãos

# <span id="page-73-0"></span>Como recolocar os altofalantes

 $\bigwedge$  ATENÇÃO: Antes de trabalhar na parte interna do computador, leia as informações de segurança fornecidas com seu computador e siga as etapas descritas em [Antes de trabalhar na parte interna do](#page-9-0)  [computador.](#page-9-0) Depois de trabalhar na parte interna do computador, siga as instruções descritas em Após trabalhar na parte interna do [computador.](#page-12-0) Para obter mais informações sobre as melhores práticas de segurança, consulte a página inicial de conformidade normativa em dell.com/regulatory\_compliance (em Inglês).

### Procedimento

- 1 Utilizando as hastes de alinhamento, coloque os alto-falantes no conjunto de apoio para as mãos.
- 2 Conecte o cabo do alto-falante à placa de sistema.

- 1 Recoloque a [base do computador.](#page-46-0)
- 2 Recoloque o [teclado.](#page-23-0)
- **3** Recoloque a [placa de rede sem fio](#page-40-0).
- 4 Siga as etapas 5 a 7 do procedimento ["Como recolocar o disco rígido](#page-33-0)".
- 5 Recoloque a [unidade ótica.](#page-19-0)
- 6 Recoloque a [tampa da base.](#page-26-0)
- 7 Recoloque a [bateria](#page-15-0).

# <span id="page-74-0"></span>Como remover o conjunto da tela

 $\bigwedge$  ATENÇÃO: Antes de trabalhar na parte interna do computador, leia as informações de segurança fornecidas com seu computador e siga as etapas descritas em [Antes de trabalhar na parte interna do](#page-9-0)  [computador.](#page-9-0) Depois de trabalhar na parte interna do computador, siga as instruções descritas em Após trabalhar na parte interna do [computador.](#page-12-0) Para obter mais informações sobre as melhores práticas de segurança, consulte a página inicial de conformidade normativa em dell.com/regulatory\_compliance (em Inglês).

### Pré-requisitos

- 1 Remova a [bateria.](#page-13-0)
- 2 Remova a [tampa da base.](#page-24-0)
- **3** Remova a [unidade óptica](#page-16-0).
- 4 Remova os [módulos de memória](#page-34-0).
- 5 Siga as etapas 1 a 3 do procedimento "[Como remover o disco rígido](#page-30-0)".
- 6 Remova a [placa sem fio](#page-38-0).
- 7 Remova o [teclado.](#page-20-0)
- 8 Remova a [base do computador.](#page-41-0)
- 9 Remova o [conjunto do dissipador de calor](#page-51-0).
- 10 Remova a [placa de E/S](#page-55-0).
- 11 Remova a [placa de sistema.](#page-58-0)

### Procedimento

1 Observe o roteamento do cabo da antena e remova os cabos da antena das respectivas guias de roteamento no conjunto do apoio para as mãos. 2 Observe o roteamento do cabo da tela e retire o cabo das respectivas guias de roteamento no conjunto de apoio para as mãos.

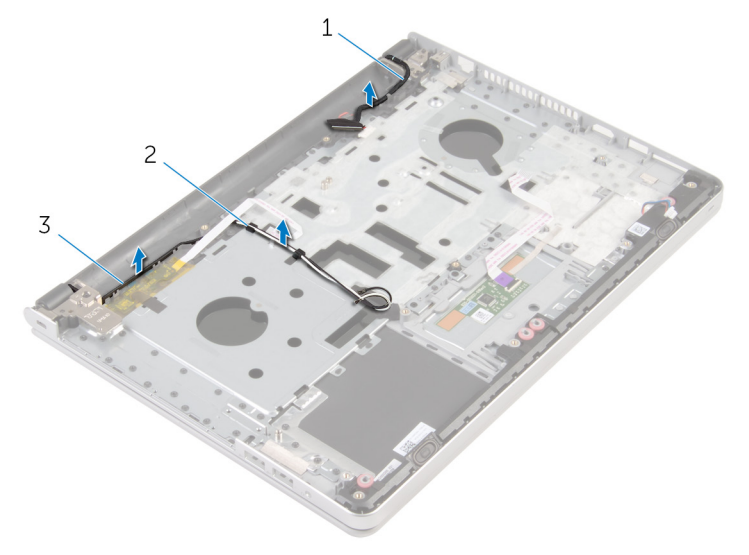

- 1 cabo da tela 2 guias de encaminhamento
- 3 cabos da antena (2)
- 3 Vire o computador e abra a tela em um ângulo de 90 graus.
- 4 Vire o computador e coloque-o sobre a borda da mesa em uma posição que permita o acesso aos parafusos nas dobradiças da tela.
- 5 Remova os parafusos que prendem as dobradiças da tela ao conjunto do apoio para as mãos.

6 Levante cuidadosamente o conjunto da tela do conjunto do apoio para as mãos.

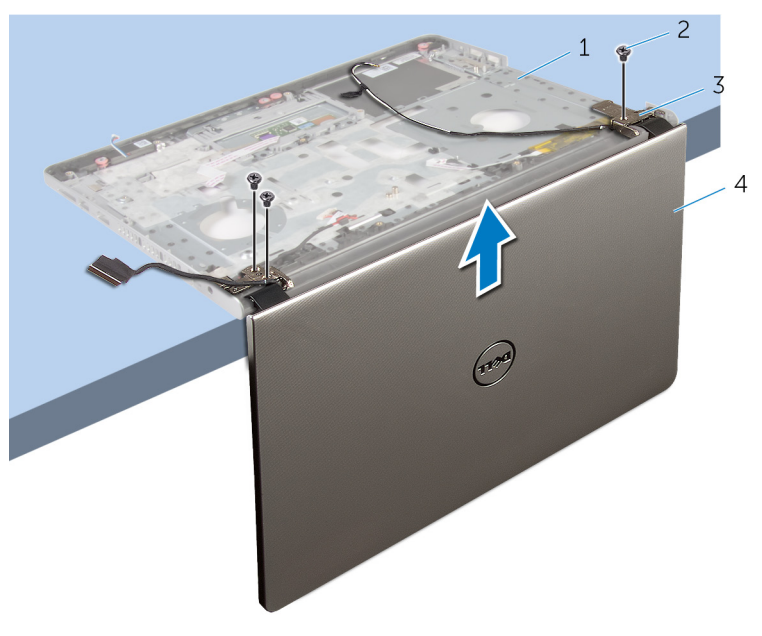

- 1 base do computador 2 parafusos (3)
	-
- 
- 3 dobradiças do monitor (2) 4 conjunto da tela
	-

Coloque cuidadosamente o conjunto da tela sobre uma superfície plana e limpa.

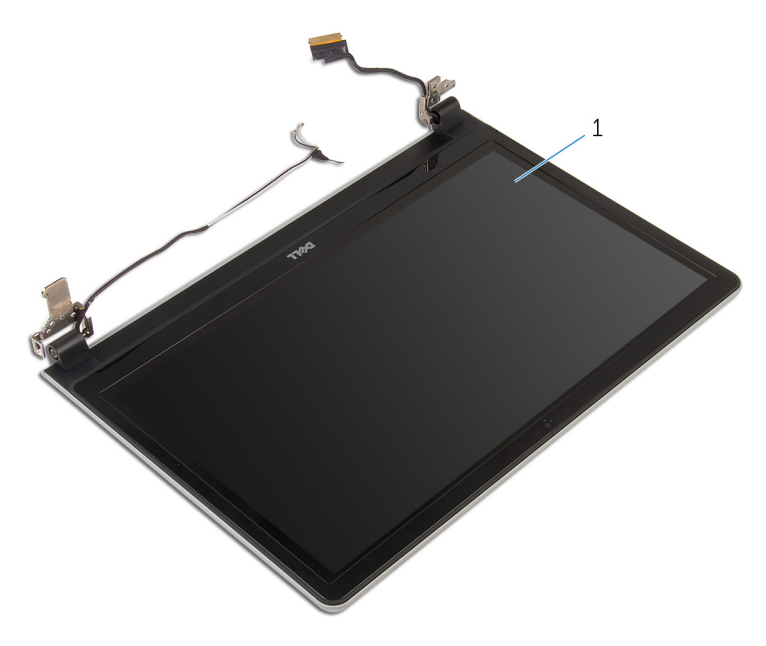

conjunto da tela

# <span id="page-78-0"></span>Como recolocar o conjunto da tela

ATENÇÃO: Antes de trabalhar na parte interna do computador, leia as informações de segurança fornecidas com seu computador e siga as etapas descritas em [Antes de trabalhar na parte interna do](#page-9-0)  [computador.](#page-9-0) Depois de trabalhar na parte interna do computador, siga as instruções descritas em Após trabalhar na parte interna do [computador.](#page-12-0) Para obter mais informações sobre as melhores práticas de segurança, consulte a página inicial de conformidade normativa em dell.com/regulatory\_compliance (em Inglês).

### Procedimento

- 1 Coloque o apoio para as mãos na borda da mesa com os alto-falantes voltado para a direção contrária à borda.
- 2 Alinhe os orifícios dos parafusos no conjunto do apoio para as mãos com os orifícios correspondentes nas dobradiças da tela.
- **3** Recoloque os parafusos que prendem as dobradiças da tela ao conjunto de apoio para as mãos.
- 4 Passe os cabos da antena pelas respectivas guias de roteamento no conjunto de apoio para as mãos.
- 5 Passe o cabo da tela pelas respectivas guias de roteamento no conjunto de apoio para as mãos.

- 1 Recoloque a [placa de sistema](#page-63-0).
- **2** Recoloque a [placa de E/S.](#page-57-0)
- **3** Recoloque o [conjunto do dissipador de calor](#page-53-0).
- 4 Recoloque a [base do computador.](#page-46-0)
- 5 Recoloque o [teclado.](#page-23-0)
- 6 Recoloque a [placa de rede sem fio](#page-40-0).
- 7 Siga as etapas 5 a 7 do procedimento ["Como recolocar o disco rígido](#page-33-0)".
- 8 Recoloque os [módulos de memória](#page-36-0).
- 9 Recoloque a [unidade ótica.](#page-19-0)
- 10 Recoloque a [tampa da base.](#page-26-0)
- 11 Recoloque a **bateria**.

# Como remover o conjunto do apoio para as mãos

ATENÇÃO: Antes de trabalhar na parte interna do computador, leia as informações de segurança fornecidas com seu computador e siga as etapas descritas em [Antes de trabalhar na parte interna do](#page-9-0)  [computador.](#page-9-0) Depois de trabalhar na parte interna do computador, siga as instruções descritas em Após trabalhar na parte interna do [computador.](#page-12-0) Para obter mais informações sobre as melhores práticas de segurança, consulte a página inicial de conformidade normativa em dell.com/regulatory\_compliance (em Inglês).

### Pré-requisitos

- 1 Remova a [bateria.](#page-13-0)
- 2 Remova a [tampa da base.](#page-24-0)
- **3** Remova a [unidade óptica](#page-16-0).
- 4 Remova os [módulos de memória](#page-34-0).
- 5 Siga as etapas 1 a 3 do procedimento "[Como remover o disco rígido](#page-30-0)".
- 6 Remova a [placa sem fio](#page-38-0).
- 7 Remova o [teclado.](#page-20-0)
- 8 Remova a [base do computador.](#page-41-0)
- 9 Remova os alto-falantes
- 10 Remova o [conjunto do dissipador de calor](#page-51-0).
- 11 Remova a [placa de E/S](#page-55-0).
- 12 Remova a [placa de sistema.](#page-58-0)
- 13 Remova a [porta do adaptador de energia.](#page-65-0)
- 14 Remova a [placa do botão de energia](#page-68-0).
- 15 Remova o [conjunto da tela.](#page-74-0)

### Procedimento

Após a execução das etapas de pré-requisitos, ficamos com a montagem do conjunto de apoio para as mãos.

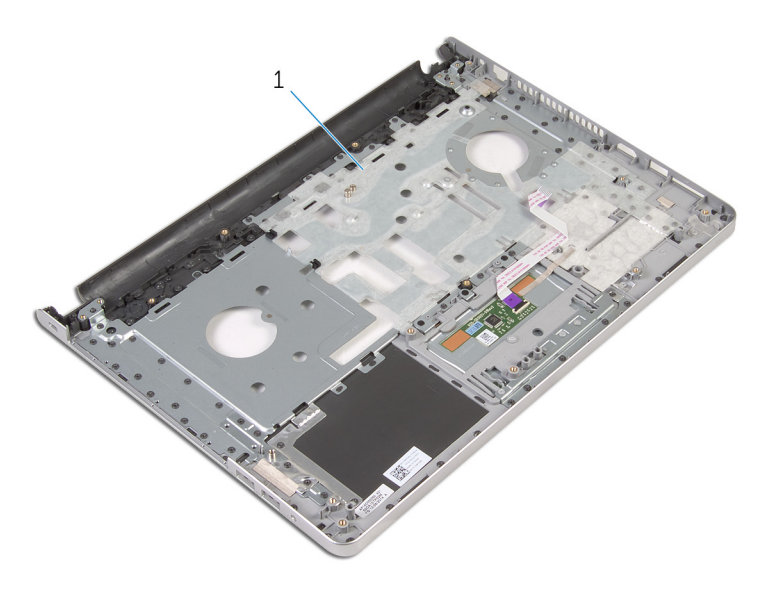

conjunto de apoio para as mãos

# Como recolocar o conjunto do apoio para as mãos

∧ ATENÇÃO: Antes de trabalhar na parte interna do computador, leia as informações de segurança fornecidas com seu computador e siga as etapas descritas em [Antes de trabalhar na parte interna do](#page-9-0)  [computador.](#page-9-0) Depois de trabalhar na parte interna do computador, siga as instruções descritas em Após trabalhar na parte interna do [computador.](#page-12-0) Para obter mais informações sobre as melhores práticas de segurança, consulte a página inicial de conformidade normativa em dell.com/regulatory\_compliance (em Inglês).

### Procedimento

Coloque o conjunto de apoio para as mãos sobre uma superfície plana e limpa.

- 1 Recoloque o [conjunto da tela.](#page-78-0)
- 2 Recoloque a [placa do botão de energia](#page-70-0).
- **3** Recoloque a [porta do adaptador de energia](#page-67-0).
- 4 Recoloque a [placa de sistema](#page-63-0).
- 5 Recoloque a [placa de E/S.](#page-57-0)
- 6 Recoloque o [conjunto do dissipador de calor](#page-53-0).
- 7 Recoloque os [alto-falantes.](#page-73-0)
- 8 Recoloque a [base do computador.](#page-46-0)
- 9 Recoloque o [teclado.](#page-23-0)
- 10 Recoloque a [placa de rede sem fio](#page-40-0).
- 11 Siga as etapas 5 a 7 do procedimento ["Como recolocar o disco rígido](#page-33-0)".
- 12 Recoloque os [módulos de memória](#page-36-0).
- 13 Recoloque a [unidade ótica.](#page-19-0)
- 14 Recoloque a [tampa da base.](#page-26-0)
- 15 Recoloque a [bateria](#page-15-0).

## <span id="page-83-0"></span>Como remover a tampa frontal da tela

 $\bigwedge$  ATENÇÃO: Antes de trabalhar na parte interna do computador, leia as informações de segurança fornecidas com seu computador e siga as etapas descritas em [Antes de trabalhar na parte interna do](#page-9-0)  [computador.](#page-9-0) Depois de trabalhar na parte interna do computador, siga as instruções descritas em Após trabalhar na parte interna do [computador.](#page-12-0) Para obter mais informações sobre as melhores práticas de segurança, consulte a página inicial de conformidade normativa em dell.com/regulatory\_compliance (em Inglês).

### Pré-requisitos

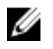

NOTA: Estas instruções se aplicam somente a laptops com telas que não sejam sensíveis ao toque.

- 1 Remova a [bateria.](#page-13-0)
- 2 Remova a [tampa da base.](#page-24-0)
- 3 Remova a [unidade óptica](#page-16-0).
- 4 Remova os [módulos de memória](#page-34-0).
- 5 Siga as etapas 1 a 3 do procedimento "[Como remover o disco rígido](#page-30-0)".
- 6 Remova a [placa sem fio](#page-38-0).
- 7 Remova o [teclado.](#page-20-0)
- 8 Remova a [base do computador.](#page-41-0)
- 9 Remova o [conjunto do dissipador de calor](#page-51-0).
- 10 Remova a [placa de E/S](#page-55-0).
- 11 Remova a [placa de sistema.](#page-58-0)
- 12 Remova o [conjunto da tela.](#page-74-0)

### Procedimento

1 Com as pontas dos dedos, desencaixe cuidadosamente as bordas internas do painel frontal da tela.

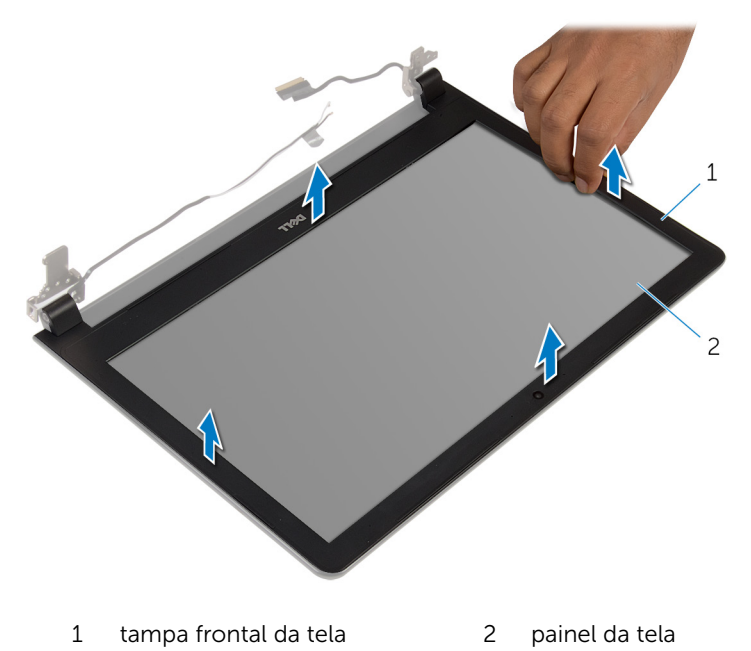

2 Levante o painel frontal da tela removendo-o do conjunto da tela.

# <span id="page-85-0"></span>Como recolocar o painel frontal da tela

 $\bigwedge$  ATENÇÃO: Antes de trabalhar na parte interna do computador, leia as informações de segurança fornecidas com seu computador e siga as etapas descritas em [Antes de trabalhar na parte interna do](#page-9-0)  [computador.](#page-9-0) Depois de trabalhar na parte interna do computador, siga as instruções descritas em Após trabalhar na parte interna do [computador.](#page-12-0) Para obter mais informações sobre as melhores práticas de segurança, consulte a página inicial de conformidade normativa em dell.com/regulatory\_compliance (em Inglês).

### Procedimento

Alinhe o painel frontal da tela com a tampa traseira da tela e encaixe o painel frontal delicadamente no lugar.

- 1 Recoloque o [conjunto da tela.](#page-78-0)
- 2 Recoloque a [placa de sistema](#page-63-0).
- **3** Recoloque a [placa de E/S.](#page-57-0)
- 4 Recoloque o [conjunto do dissipador de calor](#page-53-0).
- 5 Recoloque a [base do computador.](#page-46-0)
- 6 Recoloque o [teclado.](#page-23-0)
- **7** Recoloque a [placa de rede sem fio](#page-40-0).
- 8 Siga as etapas 5 a 7 do procedimento ["Como recolocar o disco rígido](#page-33-0)".
- 9 Recoloque os [módulos de memória](#page-36-0).
- 10 Recoloque a [unidade ótica.](#page-19-0)
- 11 Recoloque a [tampa da base.](#page-26-0)
- 12 Recoloque a [bateria](#page-15-0).

# <span id="page-86-0"></span>Como remover a câmera

ATENÇÃO: Antes de trabalhar na parte interna do computador, leia as informações de segurança fornecidas com seu computador e siga as etapas descritas em [Antes de trabalhar na parte interna do](#page-9-0)  [computador.](#page-9-0) Depois de trabalhar na parte interna do computador, siga as instruções descritas em [Após trabalhar na parte interna do](#page-12-0)  [computador.](#page-12-0) Para obter mais informações sobre as melhores práticas de segurança, consulte a página inicial de conformidade normativa em dell.com/regulatory\_compliance (em Inglês).

### Pré-requisitos

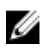

NOTA: Estas instruções se aplicam somente a notebooks com telas que não sejam sensíveis ao toque.

- 1 Remova a bateria
- 2 Remova a [tampa da base.](#page-24-0)
- **3** Remova a [unidade óptica](#page-16-0).
- 4 Remova os [módulos de memória](#page-34-0).
- 5 Siga as etapas 1 a 3 do procedimento "[Como remover o disco rígido](#page-30-0)".
- 6 Remova a [placa sem fio](#page-38-0).
- 7 Remova o [teclado.](#page-20-0)
- 8 Remova a [base do computador.](#page-41-0)
- 9 Remova o [conjunto do dissipador de calor](#page-51-0).
- 10 Remova a [placa de E/S](#page-55-0).
- 11 Remova a [placa de sistema.](#page-58-0)
- 12 Remova o [conjunto da tela.](#page-74-0)
- 13 Remova a [tampa frontal da tela](#page-83-0).

### Procedimento

1 Desconecte o cabo da câmera da câmera.

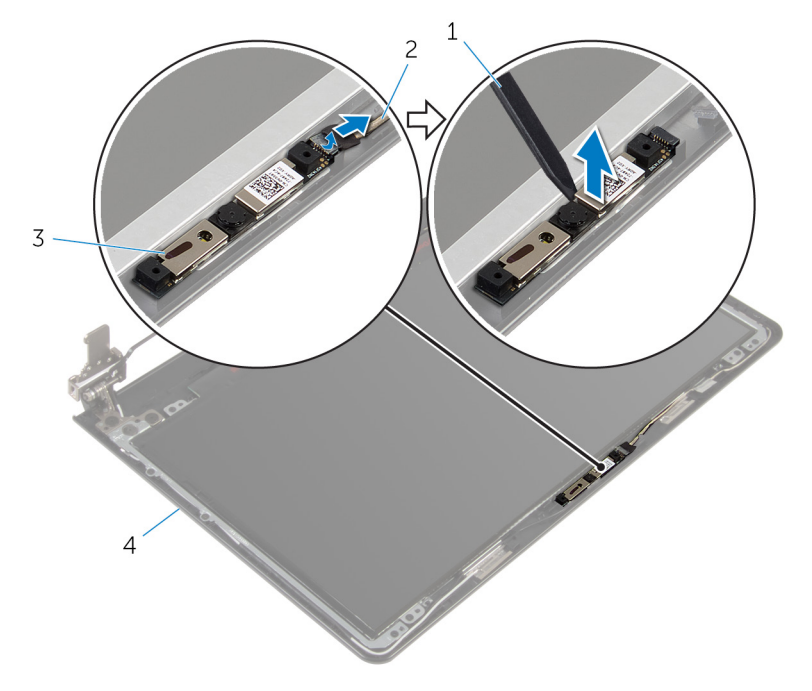

2 Usando um estilete plástico, solte cuidadosamente a câmera para retirála da tampa traseira da tela.

- 
- 
- 1 haste plástica 2 cabo da câmera
- 3 câmera 4 tampa traseira do monitor

# <span id="page-88-0"></span>Como recolocar a câmera

ATENÇÃO: Antes de trabalhar na parte interna do computador, leia as informações de segurança fornecidas com seu computador e siga as etapas descritas em [Antes de trabalhar na parte interna do](#page-9-0)  [computador.](#page-9-0) Depois de trabalhar na parte interna do computador, siga as instruções descritas em [Após trabalhar na parte interna do](#page-12-0)  [computador.](#page-12-0) Para obter mais informações sobre as melhores práticas de segurança, consulte a página inicial de conformidade normativa em dell.com/regulatory\_compliance (em Inglês).

### Procedimento

- 1 Alinhe a câmera ao slot na tampa traseira da tela e coloque a câmera no lugar.
- 2 Conecte o cabo da câmera à câmera.

- 1 Recoloque o [painel frontal da tela.](#page-85-0)
- 2 Recoloque o [conjunto da tela.](#page-78-0)
- **3** Recoloque a [placa de sistema](#page-63-0).
- 4 Recoloque a [placa de E/S.](#page-57-0)
- 5 Recoloque o [conjunto do dissipador de calor](#page-53-0).
- 6 Recoloque a [base do computador.](#page-46-0)
- 7 Recoloque o [teclado.](#page-23-0)
- 8 Recoloque a [placa de rede sem fio](#page-40-0).
- 9 Siga as etapas 5 a 7 do procedimento ["Como recolocar o disco rígido](#page-33-0)".
- 10 Recoloque os [módulos de memória](#page-36-0).
- 11 Recoloque a [unidade ótica.](#page-19-0)
- 12 Recoloque a [tampa da base.](#page-26-0)
- 13 Recoloque a [bateria](#page-15-0).

# <span id="page-89-0"></span>Como remover o painel da tela

ATENÇÃO: Antes de trabalhar na parte interna do computador, leia as informações de segurança fornecidas com seu computador e siga as etapas descritas em [Antes de trabalhar na parte interna do](#page-9-0)  [computador.](#page-9-0) Depois de trabalhar na parte interna do computador, siga as instruções descritas em [Após trabalhar na parte interna do](#page-12-0)  [computador.](#page-12-0) Para obter mais informações sobre as melhores práticas de segurança, consulte a página inicial de conformidade normativa em dell.com/regulatory\_compliance (em Inglês).

### Pré-requisitos

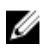

NOTA: Estas instruções se aplicam somente a laptops com telas que não sejam sensíveis ao toque.

- 1 Remova a bateria
- 2 Remova a [tampa da base.](#page-24-0)
- **3** Remova a [unidade óptica](#page-16-0).
- 4 Remova os [módulos de memória](#page-34-0).
- 5 Siga as etapas 1 a 3 do procedimento "[Como remover o disco rígido](#page-30-0)".
- 6 Remova a [placa sem fio](#page-38-0).
- 7 Remova o [teclado.](#page-20-0)
- 8 Remova a [base do computador.](#page-41-0)
- 9 Remova o [conjunto do dissipador de calor](#page-51-0).
- 10 Remova a [placa de E/S](#page-55-0).
- 11 Remova a [placa de sistema.](#page-58-0)
- 12 Remova o [conjunto da tela.](#page-74-0)
- 13 Remova a [tampa frontal da tela](#page-83-0).

### Procedimento

1 Remova os parafusos que prendem o painel do monitor à tampa traseira do monitor.

#### Vire o painel da tela.

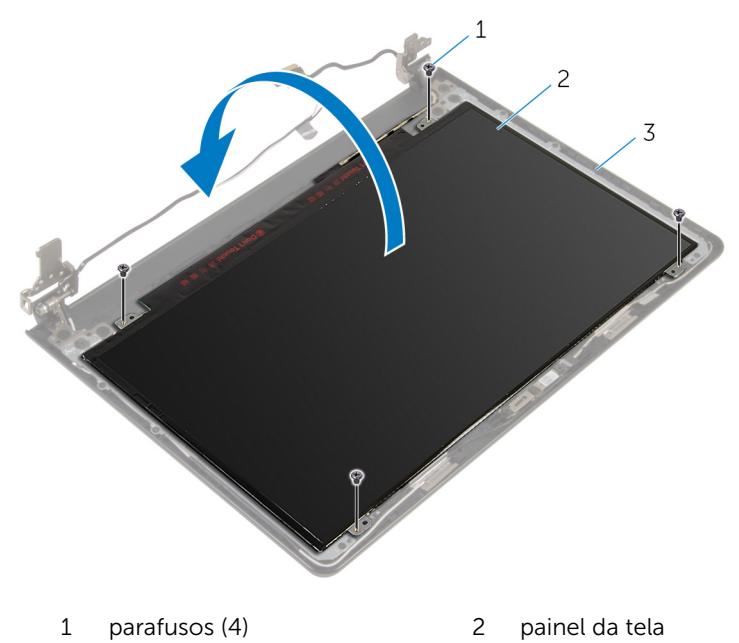

- tampa traseira da tela
- Remova a fita que prende o cabo da tela no respectivo painel.
- Levante a trava e desconecte o cabo da tela do respectivo painel.

Levante o painel da tela para retirá-lo da tampa traseira da tela.

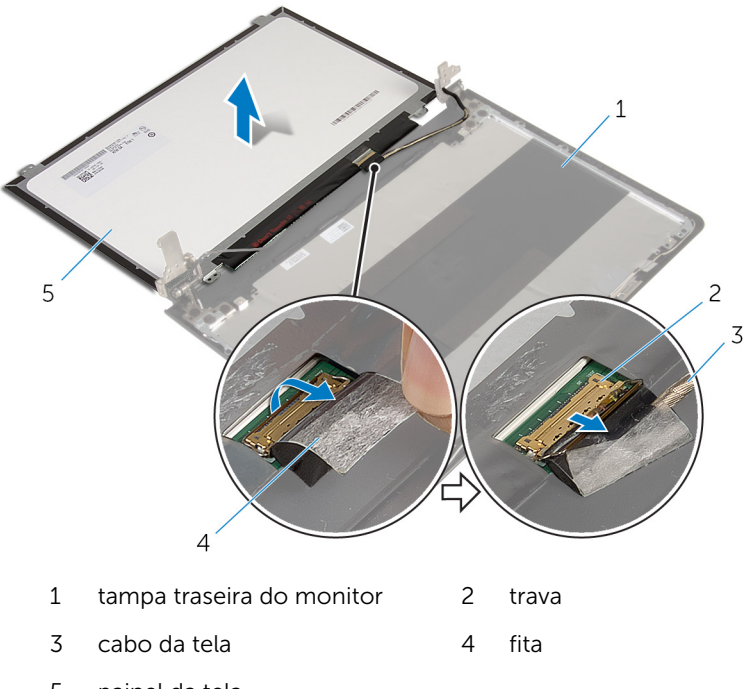

painel da tela

# <span id="page-92-0"></span>Como recolocar o painel da tela

ATENÇÃO: Antes de trabalhar na parte interna do computador, leia as informações de segurança fornecidas com seu computador e siga as etapas descritas em [Antes de trabalhar na parte interna do](#page-9-0)  [computador.](#page-9-0) Depois de trabalhar na parte interna do computador, siga as instruções descritas em Após trabalhar na parte interna do [computador.](#page-12-0) Para obter mais informações sobre as melhores práticas de segurança, consulte a página inicial de conformidade normativa em dell.com/regulatory\_compliance (em Inglês).

### Procedimento

- 1 Deslize o cabo da tela no conector no painel da tela e pressione para baixo a trava para prender o cabo.
- 2 Cole a fita que prende o cabo da tela no respectivo painel.
- **3** Vire o painel da tela e coloque-o na tampa traseira da tela.
- 4 Alinhe os orifícios de parafuso no painel da tela com os orifícios de parafuso na tampa traseira da tela.
- 5 Recoloque os parafusos que prendem o painel do monitor à tampa traseira.

- 1 Recoloque o [painel frontal da tela.](#page-85-0)
- 2 Recoloque o [conjunto da tela.](#page-78-0)
- **3** Recoloque a [placa de sistema](#page-63-0).
- 4 Recoloque a [placa de E/S.](#page-57-0)
- 5 Recoloque o [conjunto do dissipador de calor](#page-53-0).
- 6 Recoloque a [base do computador.](#page-46-0)
- 7 Recoloque o [teclado.](#page-23-0)
- 8 Recoloque a [placa de rede sem fio](#page-40-0).
- 9 Siga as etapas 5 a 7 do procedimento ["Como recolocar o disco rígido](#page-33-0)".
- 10 Recoloque os [módulos de memória](#page-36-0).
- 11 Recoloque a [unidade ótica.](#page-19-0)
- 12 Recoloque a [tampa da base.](#page-26-0)
- 13 Recoloque a **bateria**.

# Como remover as dobradiças do monitor

 $\bigwedge$  ATENÇÃO: Antes de trabalhar na parte interna do computador, leia as informações de segurança fornecidas com seu computador e siga as etapas descritas em [Antes de trabalhar na parte interna do](#page-9-0)  [computador.](#page-9-0) Depois de trabalhar na parte interna do computador, siga as instruções descritas em Após trabalhar na parte interna do [computador.](#page-12-0) Para obter mais informações sobre as melhores práticas de segurança, consulte a página inicial de conformidade normativa em dell.com/regulatory\_compliance (em Inglês).

### Pré-requisitos

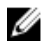

NOTA: Estas instruções se aplicam somente a notebooks com telas que não sejam sensíveis ao toque.

- 1 Remova a [bateria.](#page-13-0)
- 2 Remova a [tampa da base.](#page-24-0)
- 3 Remova a [unidade óptica](#page-16-0).
- 4 Remova os [módulos de memória](#page-34-0).
- 5 Siga as etapas 1 a 3 do procedimento "[Como remover o disco rígido](#page-30-0)".
- 6 Remova a [placa sem fio](#page-38-0).
- 7 Remova o [teclado.](#page-20-0)
- 8 Remova a [base do computador.](#page-41-0)
- 9 Remova o [conjunto do dissipador de calor](#page-51-0).
- 10 Remova a [placa de E/S](#page-55-0).
- 11 Remova a [placa de sistema.](#page-58-0)
- 12 Remova o [conjunto da tela.](#page-74-0)
- 13 Remova a [tampa frontal da tela](#page-83-0).
- 14 Remova o [painel da tela](#page-89-0).

### Procedimento

1 Remova os parafusos que prendem as dobradiças do monitor à tampa traseira do monitor.

Levante cuidadosamente as dobradiças da tampa traseira da tela.

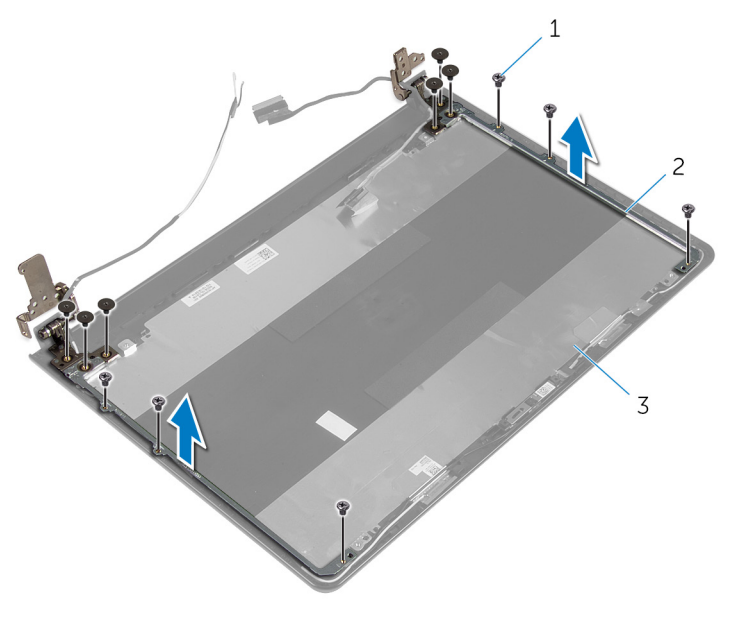

- parafusos (12) 2 dobradiças do monitor (2)
- tampa traseira do monitor

# <span id="page-96-0"></span>Como recolocar as dobradiças do monitor

ATENÇÃO: Antes de trabalhar na parte interna do computador, leia as informações de segurança fornecidas com seu computador e siga as etapas descritas em [Antes de trabalhar na parte interna do](#page-9-0)  [computador.](#page-9-0) Depois de trabalhar na parte interna do computador, siga as instruções descritas em Após trabalhar na parte interna do [computador.](#page-12-0) Para obter mais informações sobre as melhores práticas de segurança, consulte a página inicial de conformidade normativa em dell.com/regulatory\_compliance (em Inglês).

### Procedimento

- 1 Alinhe os orifícios de parafuso nas dobradiças do monitor com os orifícios correspondentes na tampa traseira do monitor.
- 2 Recoloque os parafusos que fixam as dobradiças do monitor à tampa traseira do monitor.

- 1 Recoloque o [painel da tela](#page-92-0).
- **2** Recoloque o [painel frontal da tela.](#page-85-0)
- 3 Recoloque o [conjunto da tela.](#page-78-0)
- 4 Recoloque a [placa de sistema](#page-63-0).
- 5 Recoloque a [placa de E/S.](#page-57-0)
- 6 Recoloque o [conjunto do dissipador de calor](#page-53-0).
- **7** Recoloque a [base do computador.](#page-46-0)
- 8 Recoloque o [teclado.](#page-23-0)
- **9** Recoloque a [placa de rede sem fio](#page-40-0).
- 10 Siga as etapas 5 a 7 do procedimento ["Como recolocar o disco rígido](#page-33-0)".
- 11 Recoloque os [módulos de memória](#page-36-0).
- 12 Recoloque a [unidade ótica.](#page-19-0)
- 13 Recoloque a [tampa da base.](#page-26-0)
- 14 Recoloque a [bateria](#page-15-0).

# <span id="page-97-0"></span>Como remover o cabo da tela

ATENÇÃO: Antes de trabalhar na parte interna do computador, leia as informações de segurança fornecidas com seu computador e siga as etapas descritas em [Antes de trabalhar na parte interna do](#page-9-0)  [computador.](#page-9-0) Depois de trabalhar na parte interna do computador, siga as instruções descritas em [Após trabalhar na parte interna do](#page-12-0)  [computador.](#page-12-0) Para obter mais informações sobre as melhores práticas de segurança, consulte a página inicial de conformidade normativa em dell.com/regulatory\_compliance (em Inglês).

### Pré-requisitos

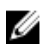

NOTA: Estas instruções se aplicam somente a notebooks com telas que não sejam sensíveis ao toque.

- 1 Remova a [bateria.](#page-13-0)
- 2 Remova a [tampa da base.](#page-24-0)
- 3 Remova a [unidade óptica](#page-16-0).
- 4 Remova os [módulos de memória](#page-34-0).
- 5 Siga as etapas 1 a 3 do procedimento "[Como remover o disco rígido](#page-30-0)".
- 6 Remova a [placa sem fio](#page-38-0).
- 7 Remova o [teclado.](#page-20-0)
- 8 Remova a [base do computador.](#page-41-0)
- 9 Remova o [conjunto do dissipador de calor](#page-51-0).
- 10 Remova a [placa de E/S](#page-55-0).
- 11 Remova a [placa de sistema.](#page-58-0)
- 12 Remova o [conjunto da tela.](#page-74-0)
- 13 Remova a [tampa frontal da tela](#page-83-0).
- 14 Remova o [painel da tela](#page-89-0).

### Procedimento

- 1 Remova a fita que prende o cabo da câmera à tampa traseira da tela.
- 2 Desconecte o cabo da câmera da câmera.
- 3 Observe o roteamento do cabo da tela e remova o cabo da tela das guias de roteamento na tampa da tela.

4 Observe o roteamento do cabo da câmera e remova o cabo da câmera da tampa traseira da tela.

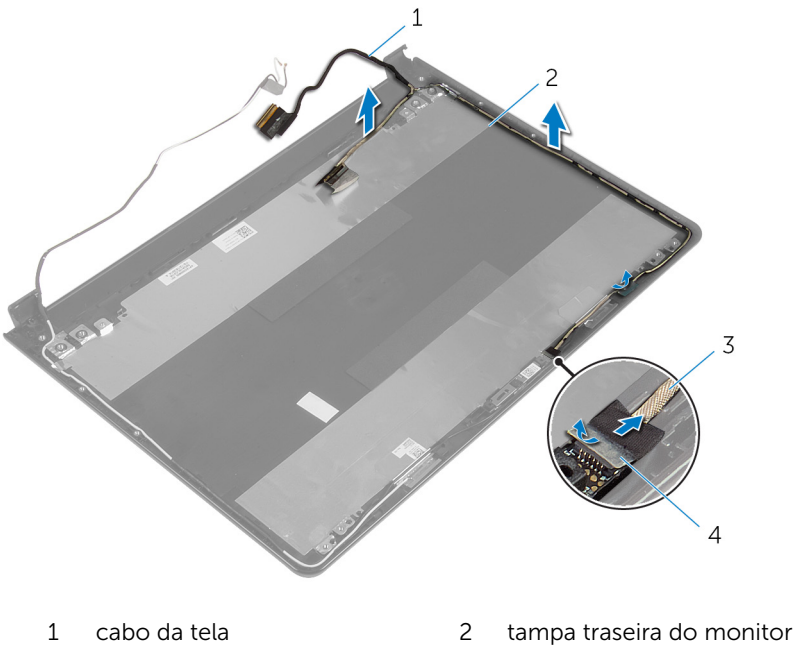

3 cabo da câmera 4 fita

# <span id="page-99-0"></span>Como substituir o cabo da tela

ATENÇÃO: Antes de trabalhar na parte interna do computador, leia as informações de segurança fornecidas com seu computador e siga as etapas descritas em [Antes de trabalhar na parte interna do](#page-9-0)  [computador.](#page-9-0) Depois de trabalhar na parte interna do computador, siga as instruções descritas em [Após trabalhar na parte interna do](#page-12-0)  [computador.](#page-12-0) Para obter mais informações sobre as melhores práticas de segurança, consulte a página inicial de conformidade normativa em dell.com/regulatory\_compliance (em Inglês).

### Procedimento

- 1 Passe o cabo da tela pelas quias de roteamento na tampa traseira da tela.
- 2 Conecte o cabo da câmera à câmera.
- **3** Cole a fita que prende o cabo de câmera à tampa traseira da tela.

- 1 Recoloque as [dobradiças da tela.](#page-96-0)
- **2** Recoloque o [painel da tela](#page-92-0).
- **3** Recoloque o [painel frontal da tela.](#page-85-0)
- 4 Recoloque o [conjunto da tela.](#page-78-0)
- 5 Recoloque a [placa de sistema](#page-63-0).
- 6 Recoloque a [placa de E/S.](#page-57-0)
- 7 Recoloque o [conjunto do dissipador de calor](#page-53-0).
- 8 Recoloque a [base do computador.](#page-46-0)
- 9 Recoloque o [teclado.](#page-23-0)
- 10 Recoloque a [placa de rede sem fio](#page-40-0).
- 11 Siga as etapas 5 a 7 do procedimento ["Como recolocar o disco rígido](#page-33-0)".
- 12 Recoloque os [módulos de memória](#page-36-0).
- 13 Recoloque a [unidade ótica.](#page-19-0)
- 14 Recoloque a [tampa da base.](#page-26-0)
- 15 Recoloque a [bateria](#page-15-0).

## Como remover a tampa traseira do monitor e o conjunto da antena

ATENÇÃO: Antes de trabalhar na parte interna do computador, leia as ∧ informações de segurança fornecidas com seu computador e siga as etapas descritas em [Antes de trabalhar na parte interna do](#page-9-0)  [computador.](#page-9-0) Depois de trabalhar na parte interna do computador, siga as instruções descritas em Após trabalhar na parte interna do [computador.](#page-12-0) Para obter mais informações sobre as melhores práticas de segurança, consulte a página inicial de conformidade normativa em dell.com/regulatory\_compliance (em Inglês).

### Pré-requisitos

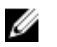

NOTA: Estas instruções se aplicam somente a notebooks com telas que não sejam sensíveis ao toque.

- 1 Remova a [bateria.](#page-13-0)
- 2 Remova a [tampa da base.](#page-24-0)
- **3** Remova a [unidade óptica](#page-16-0).
- 4 Remova os [módulos de memória](#page-34-0).
- 5 Siga as etapas 1 a 3 do procedimento "[Como remover o disco rígido](#page-30-0)".
- 6 Remova a [placa sem fio](#page-38-0).
- 7 Remova o [teclado.](#page-20-0)
- 8 Remova a [base do computador.](#page-41-0)
- 9 Remova o [conjunto do dissipador de calor](#page-51-0).
- 10 Remova a [placa de E/S](#page-55-0).
- 11 Remova a [placa de sistema.](#page-58-0)
- 12 Remova o [conjunto da tela.](#page-74-0)
- 13 Remova a [tampa frontal da tela](#page-83-0).
- 14 Remova a [câmera.](#page-86-0)
- 15 Remova o [painel da tela](#page-89-0).
- 16 Remova o [cabo da tela](#page-97-0).

### Procedimento

Após a execução das etapas mencionadas nos pré-requisitos, ficamos com a tampa traseira da tela e o conjunto da antena.

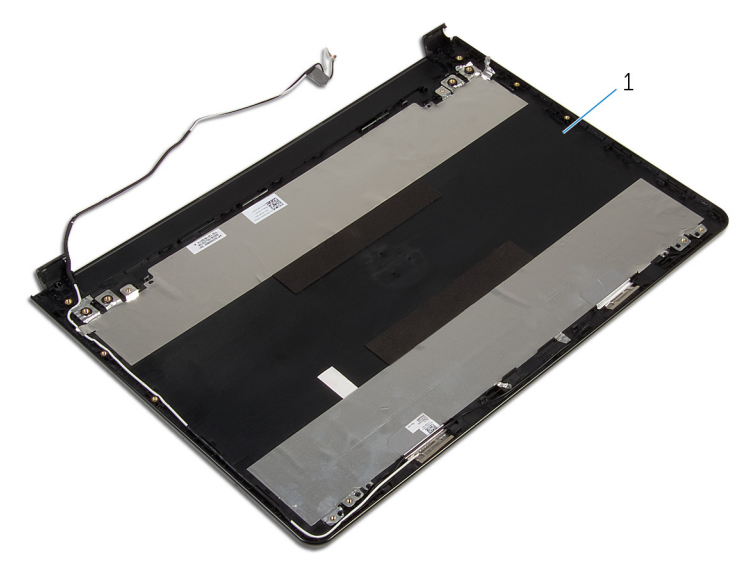

1 tampa traseira da tela e conjunto da antena.

## Como recolocar a tampa traseira do monitor e o conjunto da antena

ATENÇÃO: Antes de trabalhar na parte interna do computador, leia as ∧ informações de segurança fornecidas com seu computador e siga as etapas descritas em [Antes de trabalhar na parte interna do](#page-9-0)  [computador.](#page-9-0) Depois de trabalhar na parte interna do computador, siga as instruções descritas em Após trabalhar na parte interna do [computador.](#page-12-0) Para obter mais informações sobre as melhores práticas de segurança, consulte a página inicial de conformidade normativa em dell.com/regulatory\_compliance (em Inglês).

### Procedimento

Coloque a tampa traseira da tela e o conjunto da antena em uma superfície limpa e plana.

- 1 Recoloque o [cabo da tela](#page-99-0).
- 2 Recoloque as [dobradiças da tela.](#page-96-0)
- **3** Recoloque o [painel da tela](#page-92-0).
- 4 Recoloque a [câmera.](#page-88-0)
- 5 Recoloque o [painel frontal da tela.](#page-85-0)
- 6 Recoloque o [conjunto da tela.](#page-78-0)
- **7** Recoloque a [placa de sistema](#page-63-0).
- 8 Recoloque a [placa de E/S.](#page-57-0)
- 9 Recoloque o [conjunto do dissipador de calor](#page-53-0).
- 10 Recoloque a [base do computador.](#page-46-0)
- 11 Recoloque o [teclado.](#page-23-0)
- 12 Recoloque a [placa de rede sem fio](#page-40-0).
- 13 Siga as etapas 5 a 7 do procedimento ["Como recolocar o disco rígido](#page-33-0)".
- 14 Recoloque os [módulos de memória](#page-36-0).
- 15 Recoloque a [unidade ótica.](#page-19-0)
- 16 Recoloque a [tampa da base.](#page-26-0)
- 17 Recoloque a **bateria**.

# Como atualizar o BIOS

Pode ser preciso atualizar o BIOS quando uma atualização estiver disponível ou após a substituição da placa de sistema. Para atualizar o BIOS:

- 1 Lique o computador.
- 2 Visite dell.com/support.
- 3 Clique em Suporte ao Produto, digite a Etiqueta de Serviço do seu laptop e clique em Enviar.

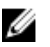

**NOTA:** Se você não tiver a etiqueta de serviço, use o recurso de detecção automática ou procure manualmente no seu modelo de computador.

- 4 Clique em Drivers & Downloads (drivers e downloads).
- 5 Role a página para baixo e selecione **BIOS** na lista suspensa **Category** (Categoria).

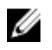

**NOTA:** Na lista suspensa **Change OS** (Mudar SO), selecione o sistema operacional instalado no seu computador.

- 6 Expanda o BIOS para visualizar os arquivos BIOS disponíveis.
- 7 Clique em Download do arquivo para baixar a versão mais recente do BIOS para seu computador.
- 8 Salve o arquivo assim que o download estiver concluído, naveque até a pasta onde salvou o arquivo de atualização do BIOS.
- 9 Clique duas vezes no ícone do arquivo de atualização do BIOS e siga as instruções na tela.

# Como obter ajuda e como entrar em contato com a Dell

### Recursos de auto-ajuda

Você pode obter informações e ajuda sobre produtos e serviços da Dell, usando esses recursos de auto-ajuda on-line:

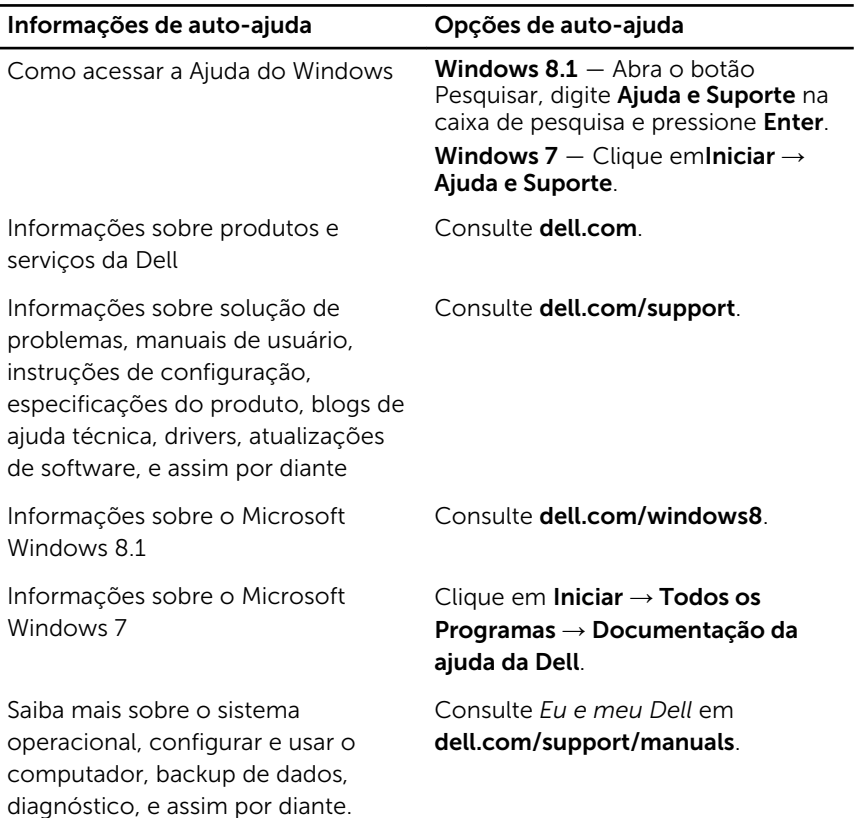

### Como entrar em contato com a Dell

Para entrar em contato com a Dell para tratar de assuntos de vendas, suporte técnico ou questões de atendimento ao cliente, consulte dell.com/ contactdell.

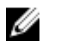

NOTA: A disponibilidade varia de acordo com o país e com o produto, e alguns serviços podem não estar disponíveis em seu país.

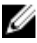

NOTA: Se não tiver uma conexão Internet ativa, você pode encontrar as informações de contato na sua fatura, nota de expedição, nota de compra ou no catálogo de produtos Dell.